**DiskMonTools**

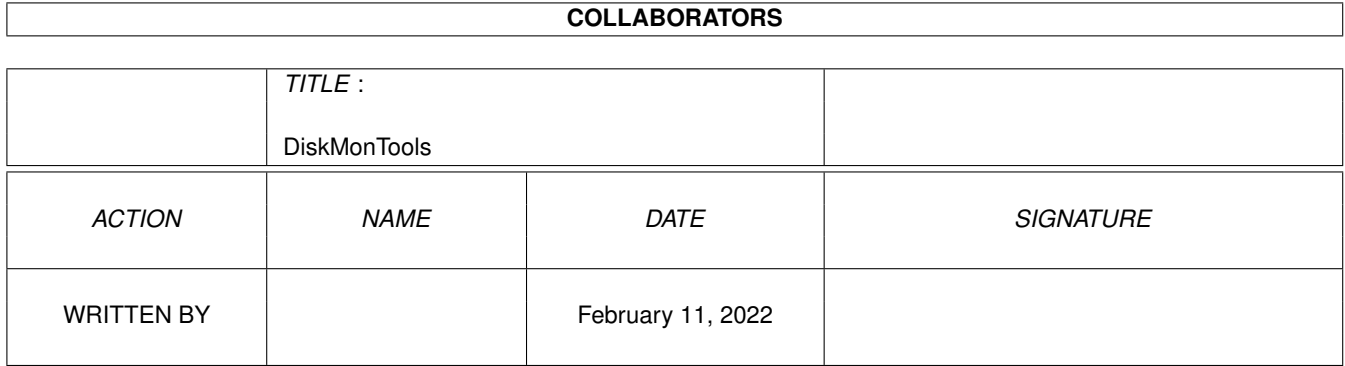

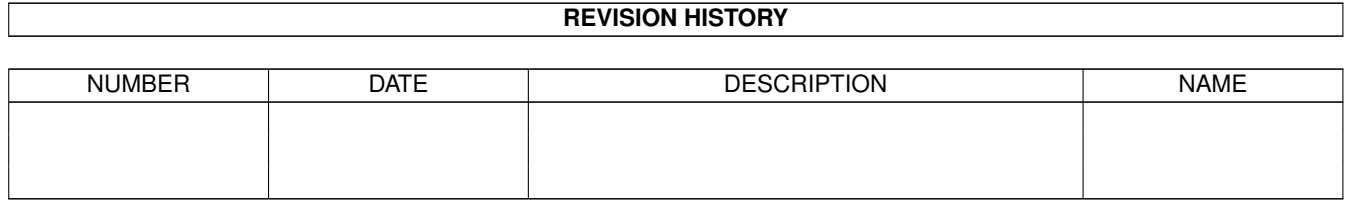

# **Contents**

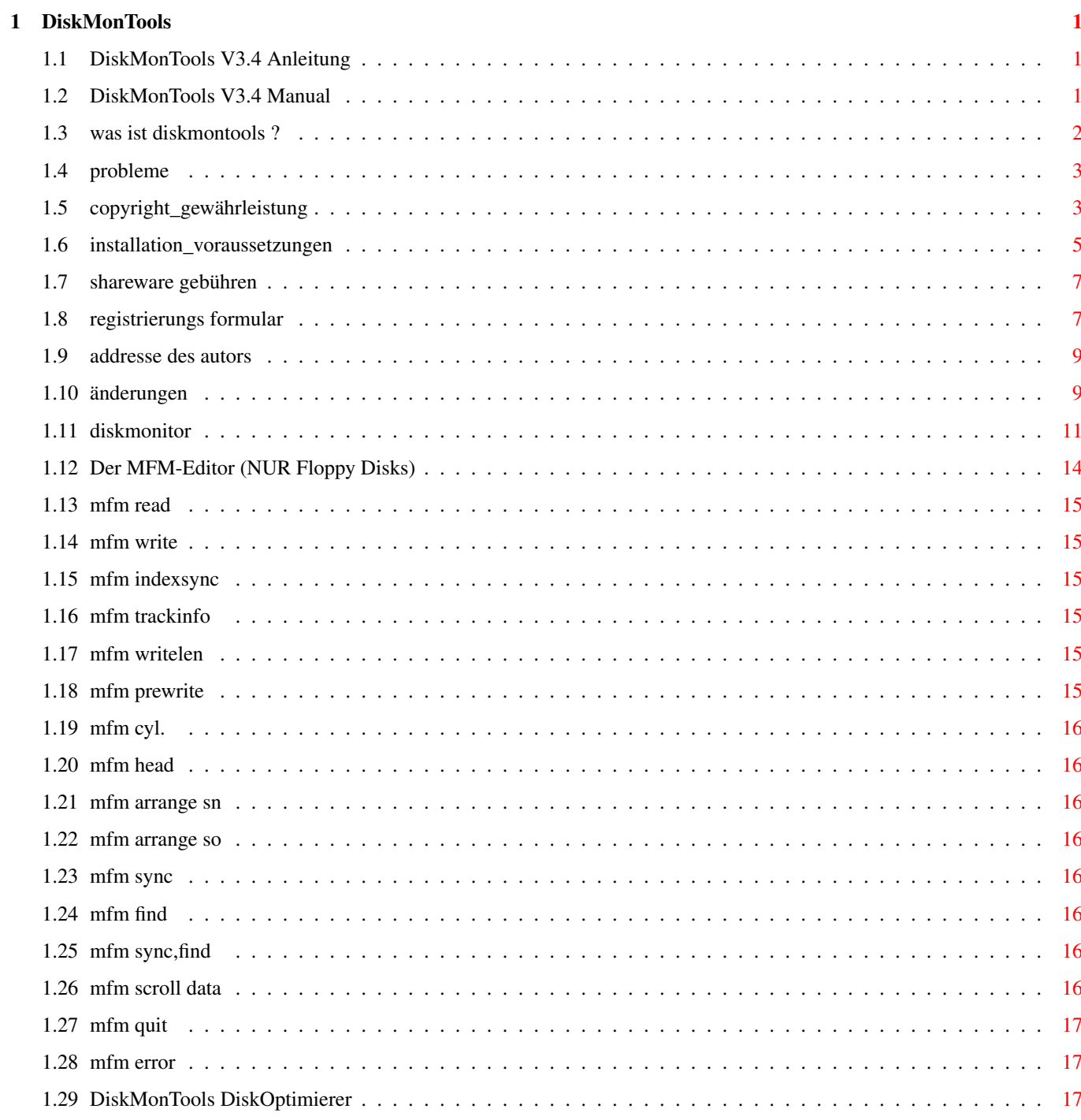

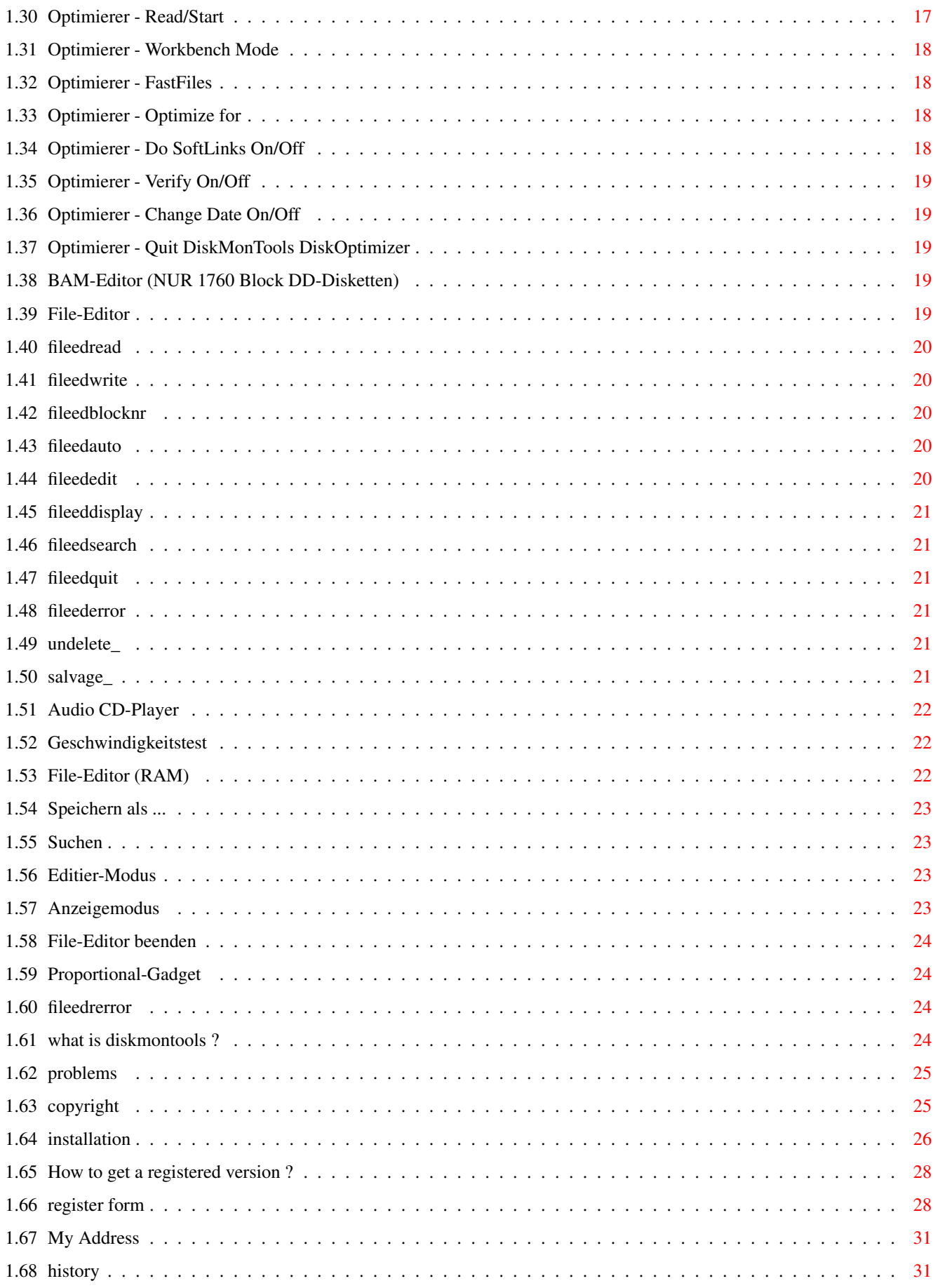

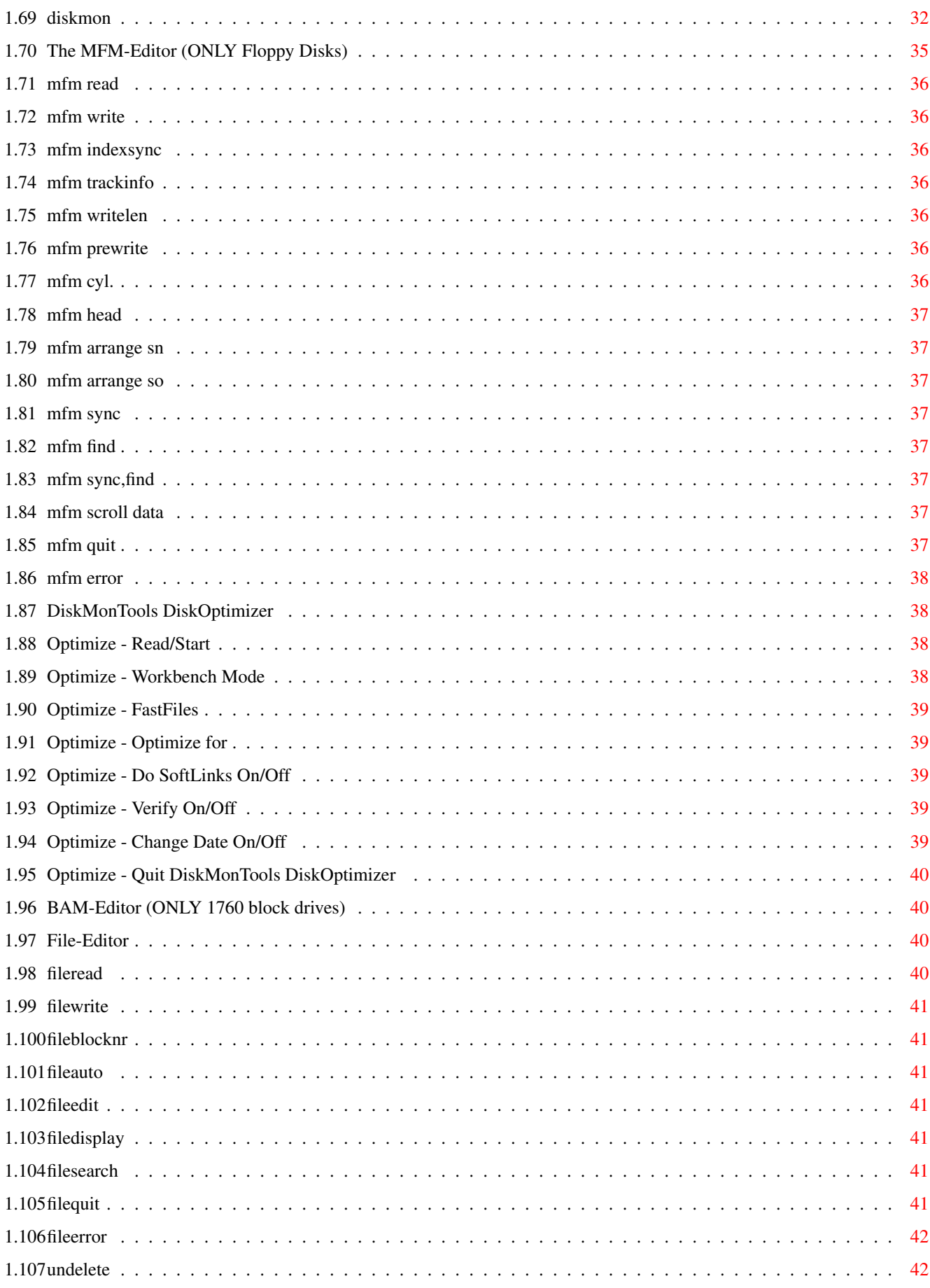

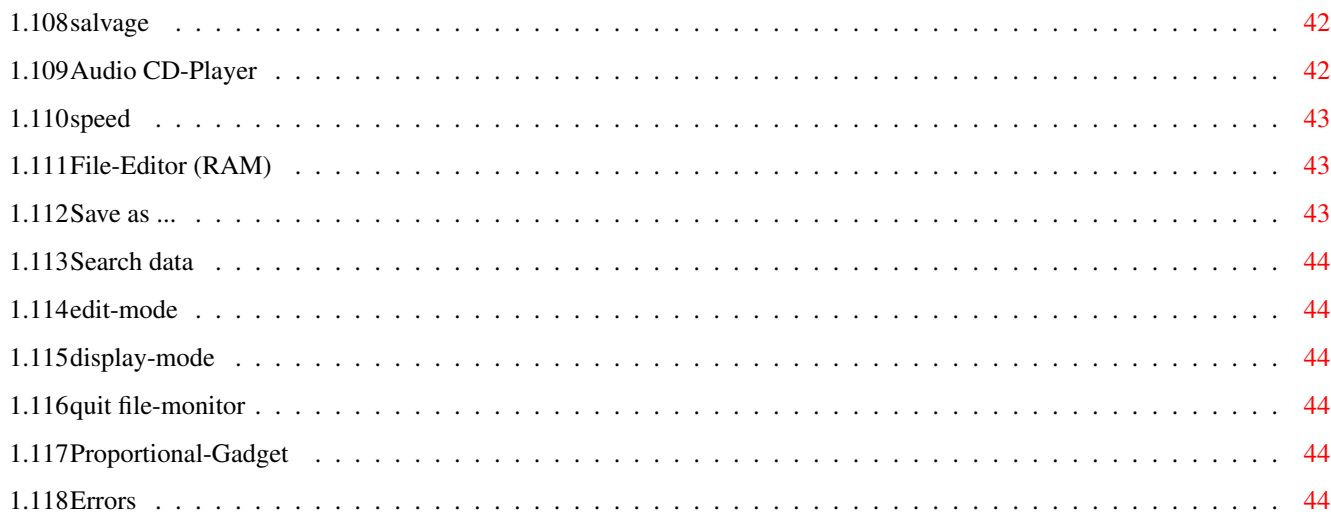

# <span id="page-6-0"></span>**Chapter 1**

# **DiskMonTools**

#### <span id="page-6-1"></span>**1.1 DiskMonTools V3.4 Anleitung**

#### ## ## ## ## ###### ##~~~~~~~~~~ ## ## ## ### ### ## ## ~~~~~~~~~ ## ## ## #### ## ## ####### ### #### ## ### ### ## ####~~~ ## ## ## ## ## ## ## # ## ## ## ## ## ## ## ## ## ## ## ## ~~ ## ## ## #### #### ## ## ## ## ## ## ## ## ## ## ## ## ####~~~ ## ## ## ## ## ## ## ## ## ## ## ## ## ## ## ## ## ## ##~~ #### ## ##### ## ## ## ## ### ## ## ## ### ### ## ##### ~  $\sim$   $\sim$ Version 3.4~~~~~~~~~~~~~~~~~~~~~~~~~~~~~~~ - Deutsche Anleitung -~~~~~~~~~~~~~~~~~~~~~~~~~ !!! Shareware !!! ~~~~~~~~~~~~~~~~~~~~~~~~~~~~ Was ist DiskMonTools V3.4 ? Copyright / Gewähleistung ~ Installation/Voraussetzungen Änderungen in 3.4/Geschichte ~ Bekannte Probleme ~~~~~~~~~~~~~~~~~ ~~~~ Disk Monitor **DiskOptimierer** Mfm-Editor ~ File Monitor (Disk) Undelete Bam-Editor ~ File Monitor (Ram) Salvage Speed-Test Audio CD Player ~~~~~~~~~~~~~~~~~~~~~~~~~~~~~~~~~~~~~~~~

Vielen Dank an die wenigen registrierten Benutzer von DiskMonTools.~

#### <span id="page-6-2"></span>**1.2 DiskMonTools V3.4 Manual**

Deutsch ~~

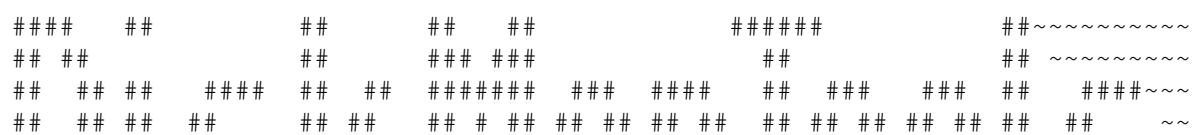

English ~~

## ## ## #### #### ## ## ## ## ## ## ## ## ## ## ## ## ####~~~ ## ## ## ## ## ## ## ## ## ## ## ## ## ## ## ## ## ## ##~~ #### ## ##### ## ## ## ## ### ## ## ## ### ### ## ##### ~  $\sim$   $\sim$ Version 3.4~~~~~~~~~~~~~~~~~~~~~~~~~~~~~~~~ - English manual -~~~~~~~~~~~~~~~~~~~~~~~~~~ !!! Shareware !!! ~~~~~~~~~~~~~~~~~~~~~~~~~~ What is DiskMonTools V3.4 ? Copyright and Warranty Installation/Requirements Changes in DMT 3.4/History ~ Known Problems ~~~~~~~~~~~~~~~~~~~~~~~~~~~ Disk Monitor biskOptimizer Mfm-Editor ~ File Monitor (Disk) Undelete Bam-Editor ~ File Monitor (Ram) Salvage Speed-Test ~ Audio CD Player ~~~~~~~~~~~~~~~~~~~~~~~~~~~~~~~~~~~~~~~

Many thanks to the few registered users of DiskMonTools.~

#### <span id="page-7-0"></span>**1.3 was ist diskmontools ?**

DiskMonTools (DMT) ist eine Programm, das mehrere Tools für Disketten, Festplatten, CD-Laufwerke, RAM-Disks, etc. beinhaltet.

Mit DMT kann man Daten auf einem Laufwerk (hexadezimal und ascii) editieren . Es werden alle Block-orientierten devices, wie Disketten, Festplatten, RAM-Disks, CD-ROMs, File-Partitionen usw. unterstützt. Dabei werden alle Amiga-FileSysteme (OFS, FFS, INTL OFS, INTL FFS, DirCache OFS und DirCache FFS) sowie Partitionen mit Blockgrößen von mehr als 512 Bytes unterstützt. Auch ie Rigid-Disk-Blocks von Festplatten können editiert werden. Hierbei stehen zusätzliche Funktionen wie z.B. Suchen von Daten, Finden von FileHeadern, Springen zu Parent-/Header-/DirChache-/... Blöcken, etc. zur Verfügung.

Man kann mit DMT auch Daten innerhalb von Dateien editieren . Auch Dateien, die größer als der verfügbare Hauptspeicher sind können editiert werden. Auch im FileMonitor kann man nach Daten suchen.

Mit dem MfmEditor kann man auf Disketten Daten sogar im MFM-Format editieren (die Daten sind physikalisch auf Disketten in diesem Format). Es stehen viele Funktionen zur verfügun, um die Daten zu sortieren, suchen, verschiben, Index-Synchrones Lesen/Schreibe (für PC-Disketten), Prüfsummen-Prüfung für trackdisk, diskspare und mfm.device, ...

Schreib-/Lese-Fehler auf Disketten (nur DFx:, trackdisk.device) lassen sich mit RepairTrack beheben, und die Daten wiederherstellen.

Auf DD-Disketten und kompatiblen File-/Ram-Disks (880 KB) kann man mit dem BamEditor die BAM (Block-Belegungs-Tabelle) ändern.

Gelöschte Dateien kann man mit Undelete zurückholen.

Bei Fehlern im Dateisystem (Partition nicht validiert) kann man mit Salvage alle Dateien auf einer (defekten) Partition zurückholen.

Die Lese-Geschwindigkeit eines beliebigen Laufwerks kann mit Speed ermittelt werden.

Um die Geschwindigkeit des Datei-Zugriffes zu erhöhen kann man die Struktur von Partitionen optimieren . Es stehen verschiedene Optinen zur verfügung, wie z.B. Optmieren

für Workbench-Zugriffe (auf die Icons), Optimieren zum Lesen oder Lesen/Schreiben, schneller Zugriff auf den Datei-Anfang (für Datei-Typ-Erkennung), etc.

Audio-CDs kann man mit dem CD Player abspielen. Diser CD-Player bietet zwar nur die wichtigsten Funktionen, funktioniert dafür aber mit sehr vielen CD-Rom-Laufwerken und Controllern.

DiskMonTools ist Shareware !!!

BENUTZUNG DES PROGRAMMS AUF EIGENE GEFAHR, VERLUST VON DATEN BEI FEHLBEDIENUNG MÖGLICH !!!!!!!!!!!!

#### <span id="page-8-0"></span>**1.4 probleme**

XFH:

Wenn man ein XFH-Laufwerk benutzt und das darunterliegende FileSystem mit "Inhibit" sperrt (DiskMon/NDOS und automatisch bei Undelete und DiskOptimizer), und gleichzeitig auf die XFH-Partition zugreift, entsteht ein "Deadlock", d.h. das komplette System "hängt". Wenn man mit "Assign <Volume-name> DISMOUNT" das nicht gepackte Laufwerk entfernt (damit es nicht auf der Workbench erscheint) und dann ein "Inhibit" durchgeführt wird, kann man danach nicht mehr auf das gepackte Laufwerk zugreifen. Diese Probleme sind keine Fehler in DMT, sie treten auch bei anderen Programmen die "Inhibit" benutzen auf.

Grafik-Karten: Siehe Installation/Vorraussetzungen/ToolTypes/RTG.

SCSI/AT-Controller: Falls ihr Controller keine SCSI-Dirket-Befehle unterstützt (und durch die Benutzung dieser Befehle abstürtzt) benutzen Sie das ToolType "NoSCSI". Auch andere devices können einen Absturz verursachen, wenn SCSI-Dirket-Befehle benutzt werden, benutzen Sie dann ebenfalls "NOSCSI".

#### <span id="page-8-1"></span>**1.5 copyright\_gewährleistung**

#### Copyright

---------

DiskMonTools ist KEIN "Public Domain", es ist © Jörg Strohmayer, jegliche komerzielle Benutzung oder Verkauf ohne schriftliche Genehmigung des Autors ist verboten. Sie können DiskMonTools V3.4 unter folgenden Bedingungen kopieren:

- Alle Dateien müssen zusammen weitergegeben werden, es darf keine Datei weggelassen oder hinzugefügt werden.
- Die Dateien dürfen in keiner Weise geändert werden. Die einzige Ausnahme ist, das ALLE Dateien in EIN Archiv gepackt werden dürfen.
- Sie verlangen nicht mehr als eine geringe Kopiergebühr.
- Die Schlüssel-Datei ('DiskMon.Key') darf NIEMALS und in KEINER Form weitergegeben werden.
- Wenn Sie DiskMonTools nach einer kurzen Testphase benutzen, müssen sie die Shareware-Gebühr bezahlen.
- Durch Kopieren, Verbreiten und/oder Benutzung des Programms zeigen Sie Ihr Einverständnis mit diesen Bedingungen.

#### NewIcons

--------

Die Icons von DMT unterstützen das "NewIcons"-System von Nicola Salmoria. Das Verzeichnis-Icon und DiskMon.guide-Icon sind aus dem NewIcons-Archiv von Nicola Salmoria, Roger McVey und Philip A. Vedovatti.

#### Gewährleistung --------------

Alle Dateien und zugehörige Dokumentationen werden zur Verfügung gestellt "WIE SIE SIND" und können ohne Benachrichtigung geändert werden, es werden keinerlei Garantien gegeben. Jegliche Benutzung auf eigene Gefahr.

ES GIBT KEINERLEI GARANTIE FÜR DIESES PROGRAMMPAKET, IN BEZUG AUF DIE GELTENDE GESETZGEBUNG. AUSSER ES IST ANDERWEITIG SCHRIFTLICH BESTÄTIGT, SO STELLEN DIE COPYRIGHTINHABER UND/ODER EINE DRITTE PARTEI DIESES PROGRAMM "SO WIE ES IST" OHNE GARANTIE IRGENDWELCHER ART, INDIREKTER ODER AUSDRÜCKLICHER ART, EINGESCHLOSSEN, ABER NICHT DARAUF BESCHRÄNKT, DIE EINGESCHLOSSENEN MARKTÜBLICHEN GARANTIEN UND TAUGLICHKEIT FÜR EINEN BESTIMMTEN ZWECK, ZUR VERFÜGUNG. DAS VOLLE RISIKO DER QUALITÄT UND FUNKTIONALITÄT DIESES PROGRAMMS LIEGT BEI IHNEN. SOLLTE SICH DAS PROGRAMMPAKET ALS FEHLERHAFT ERWEISEN, SO TRAGEN SIE ALLE KOSTEN ALLER NÖTIGEN SERVICEARBEITEN, DER REPARATUR ODER KORREKTUR.

UNTER KEINEN UMSTÄNDEN, SOWEIT NICHT AUSDRÜCKLICH DURCH DIE GELTENDE GESETZGEBUNG BESTIMMT ODER DURCH EINE SCHRIFTLICHE GENEHMIGUNG, KÖNNEN DIE COPYRIGHTINHABER ODER IRGENDEINE ANDERE PARTEI, DIE DIESES PROGRAMMPAKET WEITERVERTREIBEN, SO WIE ES OBEN ERLAUBT WURDE, FÜR SCHÄDEN GEWÖHNLICHER, BESONDERER, ZUFÄLLIGER ODER DURCH DAS PROGRAMMPAKET ENTSTANDENER ART, WELCHE DURCH DIE NUTZUNG ODER FEHLERHAFTE BEDIENUNG DES PROGRAMMPAKETS (EINGESCHLOSSEN, ABER NICHT

DARAUF BESCHRÄNKT, DER VERLUST VON DATEN, ODER FEHLERHAFTER DARGESTELLTER DATEN, ODER VERLUSTE, DIE DURCH SIE ODER EINE DRITTE PARTEI HERBEIGEFÜHRT WURDEN, ODER DURCH EIN FEHLERHAFTES ARBEITEN DIESES PROGRAMMPAKETS MIT ANDEREN PROGRAMMEN), SELBST WENN DER INHABER ODER EINE DRITTE PARTEI AUF SOLCHE MÖGLICHKEITEN DER SCHÄDEN HINGEWIESEN WURDEN, VERANTWORTLICH GEMACHT WERDEN.

Geschützte Warennamen (Warenzeichen) werden nicht besonders kenntlich gemacht. Aus dem Fehlen eines solchen Hinweises kann also nicht geschlossen werden, daß es sich um einen freien Warennamen handele.

#### <span id="page-10-0"></span>**1.6 installation\_voraussetzungen**

Voraussetzungen ----------------

DiskMonTools (DMT) V3.4 benötigt OS 2.04 (V37). DMT benutzt die asl.library für FileRequester. DMT benötigt die diskfont.library, wenn ein anderer Zeichensatz als Topaz/8 benutzt werden soll. Falls vorhanden wird die locale.library für das Zahlen-Format benutzt.

Installation

------------

Es ist keine spezielle installation erforderlich, kopieren Sie einfach DiskMon in ein Verzeichnis Ihrer Wahl. Registrierte Benutzer müssen ausserdem die Datei "DiskMon.Key" in das gleiche Verzeichnis kopieren. Ab DiskMonTools 3.1 wird die Datei "DiskMon.Key" zusätzlich auch in "SYS:Prefs/Presets", "ENVARC:" und "S:" gesucht.

ToolTypes

---------

Um ToolTypes ändern zu können wenn DMT auf einer CD-Rom ist, werden die ToolTypes von "Sys:Prefs/Presets/DiskMon.info" gelesen (falls "Sys:Prefs/Presets/DiskMon.info" existiert, sonst vom "normalen" Icon). Wenn man DMT auf CD-Rom hat, muss man also DiskMon. info nach "Sys:Prefs/Presets" kopieren und dort die ToolTypes ändern.

DiskMonTools erkennt folgende ToolTypes:

ScreenMode : Mit diesem ToolType kann man eine spezielle Bildschirm-Auflösung wählen, z.B. ScreenMode=0x8000 - Default HighRes ScreenMode=0x29000 - Pal HighRes ScreenMode=0x19004 - Ntsc HighRes Zeilensprung ScreenMode=0xA9000 - DblPal HighRes (Nur AGA) ScreenMode=0x69024 - Euro72 72Hz Productivity ScreenMode=0x89020 - Super72 SuperHighRes ScreenMode=0x39024 - Multiscan Productivity ScreenMode=0x39020 - Multiscan 640x240 (Nur AGA) DiskMonTools versucht einen 8-Farben Bildschirm zu öffnen. Der DiskOptimierer zeigt genauere Informationen an, wenn Sie 8 Frben benutzen. Solten sie keinen AGA-Amiga haben und den DiskOptimierer benutzen, sollten sie eine PAL Bildschirm-Auflösung benutzen, da ätlere Amigas höhere

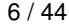

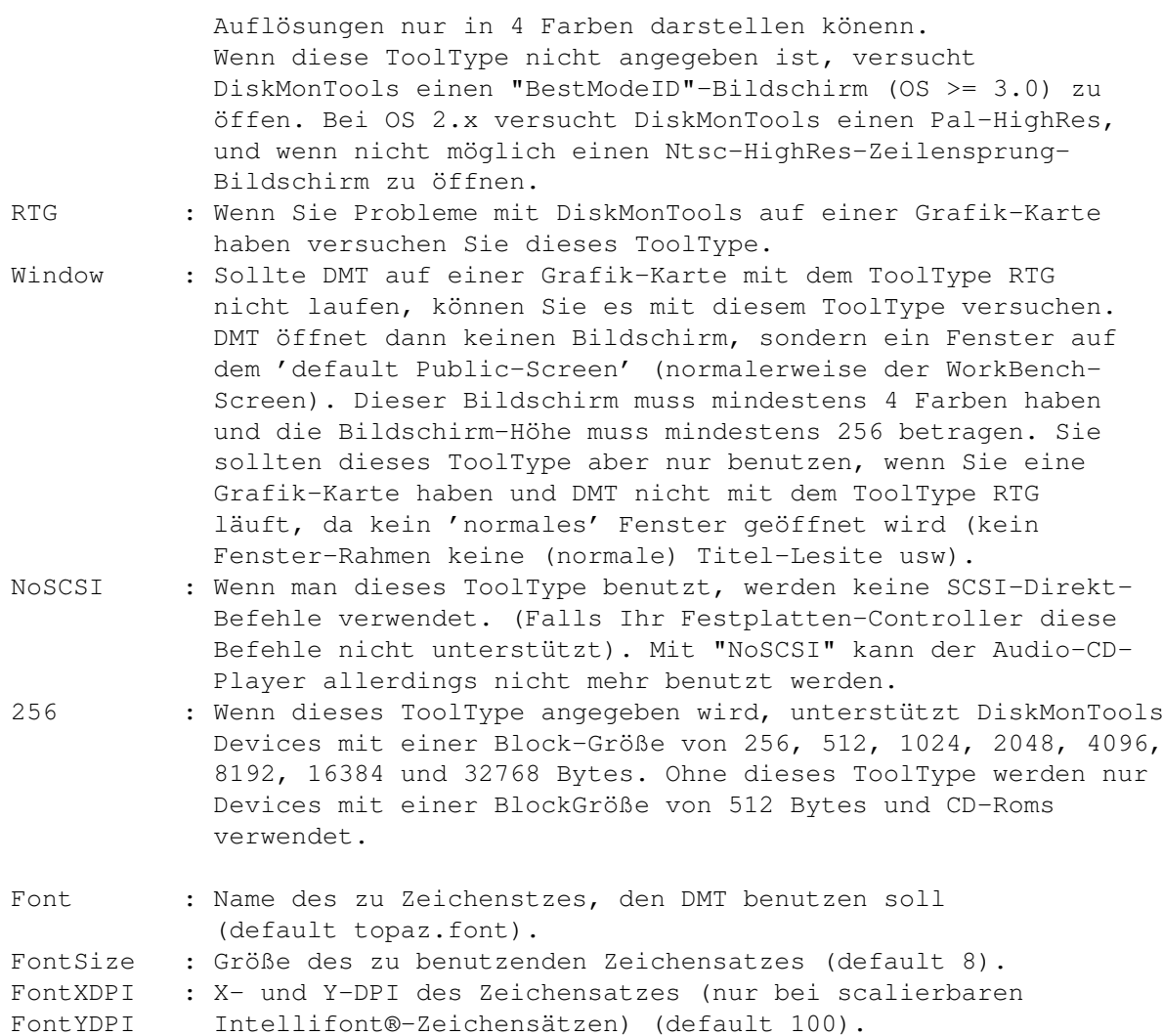

Beispiele für mögliche Zeichenzätze und sich daraus ergebende Bildschirmgrößen:

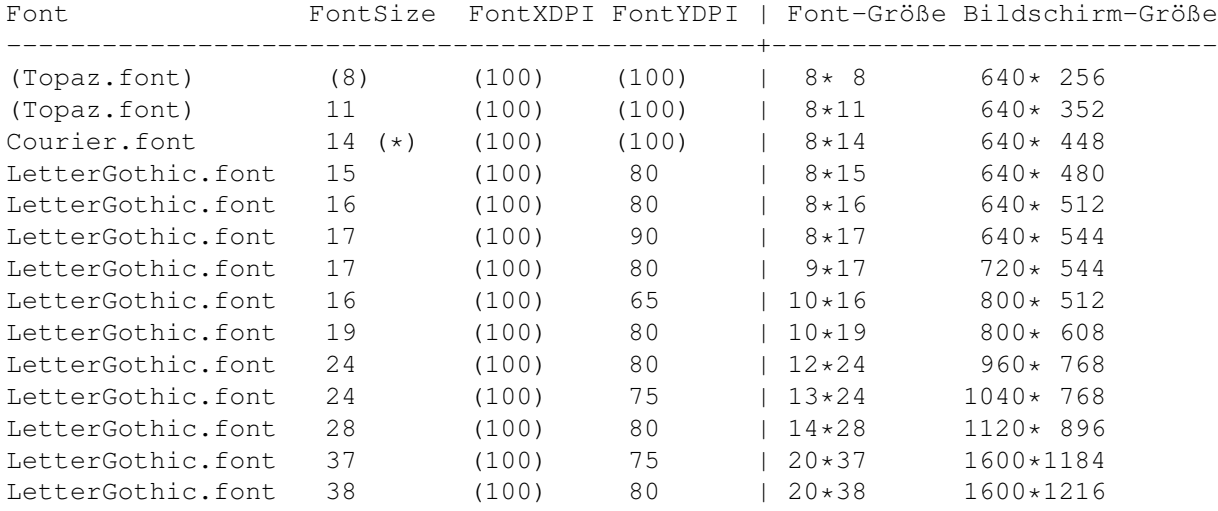

(\*) Dier Zeichensatz Courier/14 ist berechnet.

Wenn die horizontale Größe eines Zeichensatzes ungleich 8 ist, ist der

RTG-Modus automatisch an (siehe ToolType RTG).

#### <span id="page-12-0"></span>**1.7 shareware gebühren**

DiskMonTools ist Shareware, wenn Sie es benutzen wollen müssen Sie die Shareware-Gebühren bezahlen. Sie erhalten dann eine Shlüssel-Datei, die die Pay-Shareware-Requester in DiskMonTools V3.4 und folgenden Versionen entfernt.

Shareware Gebühren ------------------ Registrierung : DM 25 oder US\$ 20 Registrierung + Diskette mit der neusten Version : DM 30 oder US\$ 25

Bitte senden Sie nur Bargeld (DM oder US\$), Verrechnungs-Schecks oder Euro-Schecks (Schecks nur innerhalb von Deutschland !!!). Füllen Sie das Registrierungs Formular aus, und schicken es mit dem Geld zu mir.

#### <span id="page-12-1"></span>**1.8 registrierungs formular**

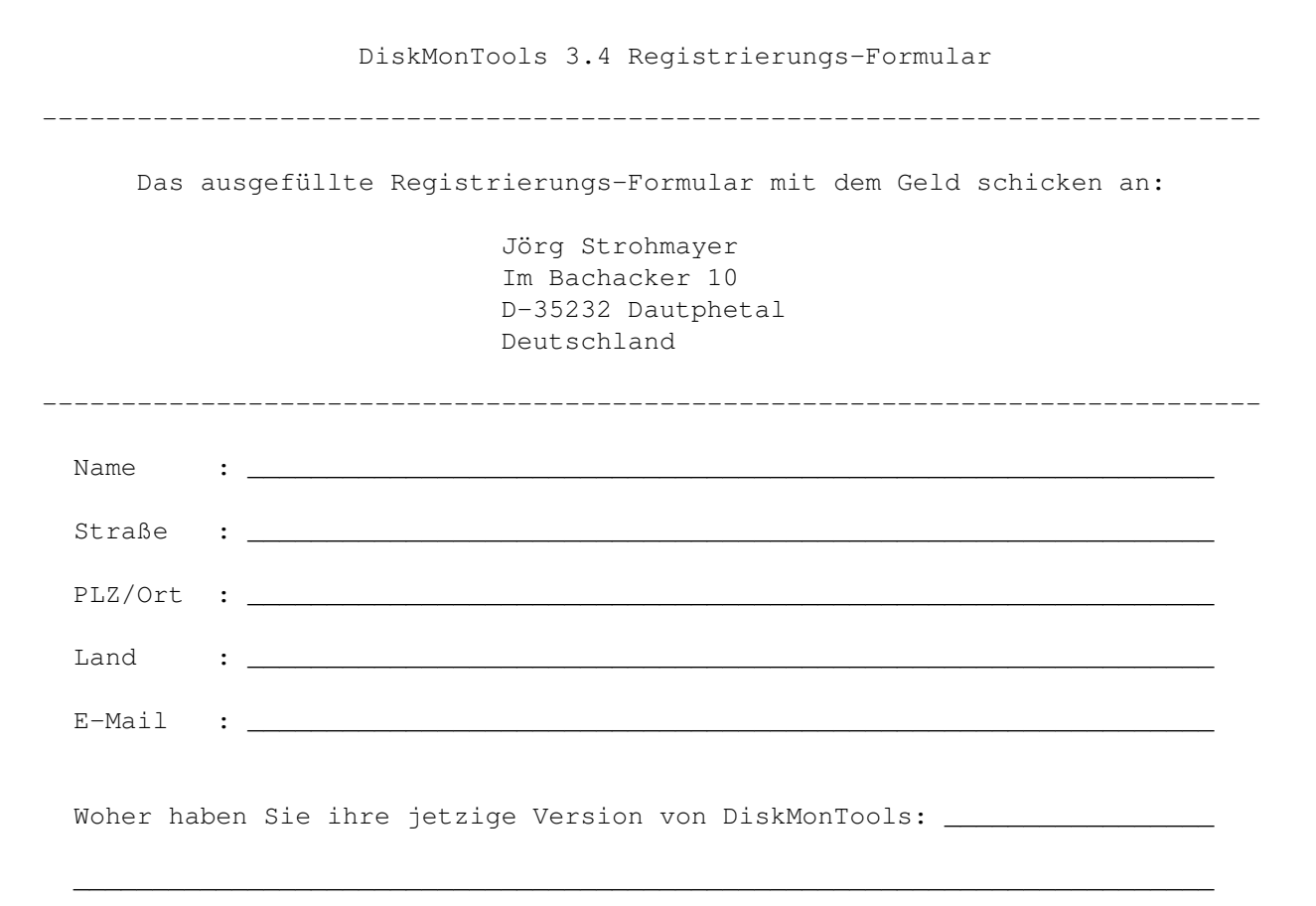

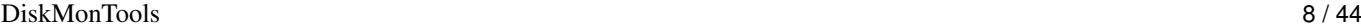

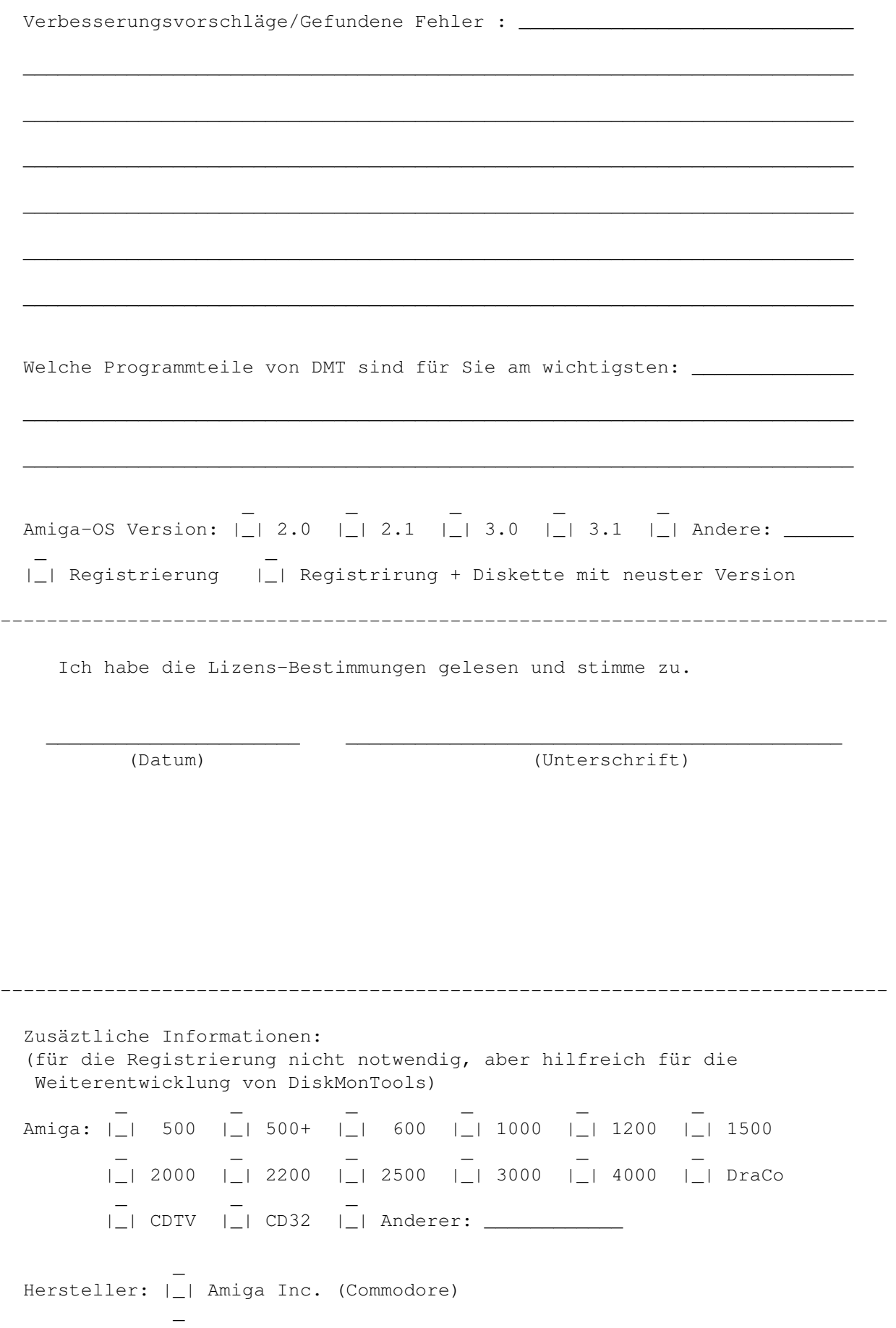

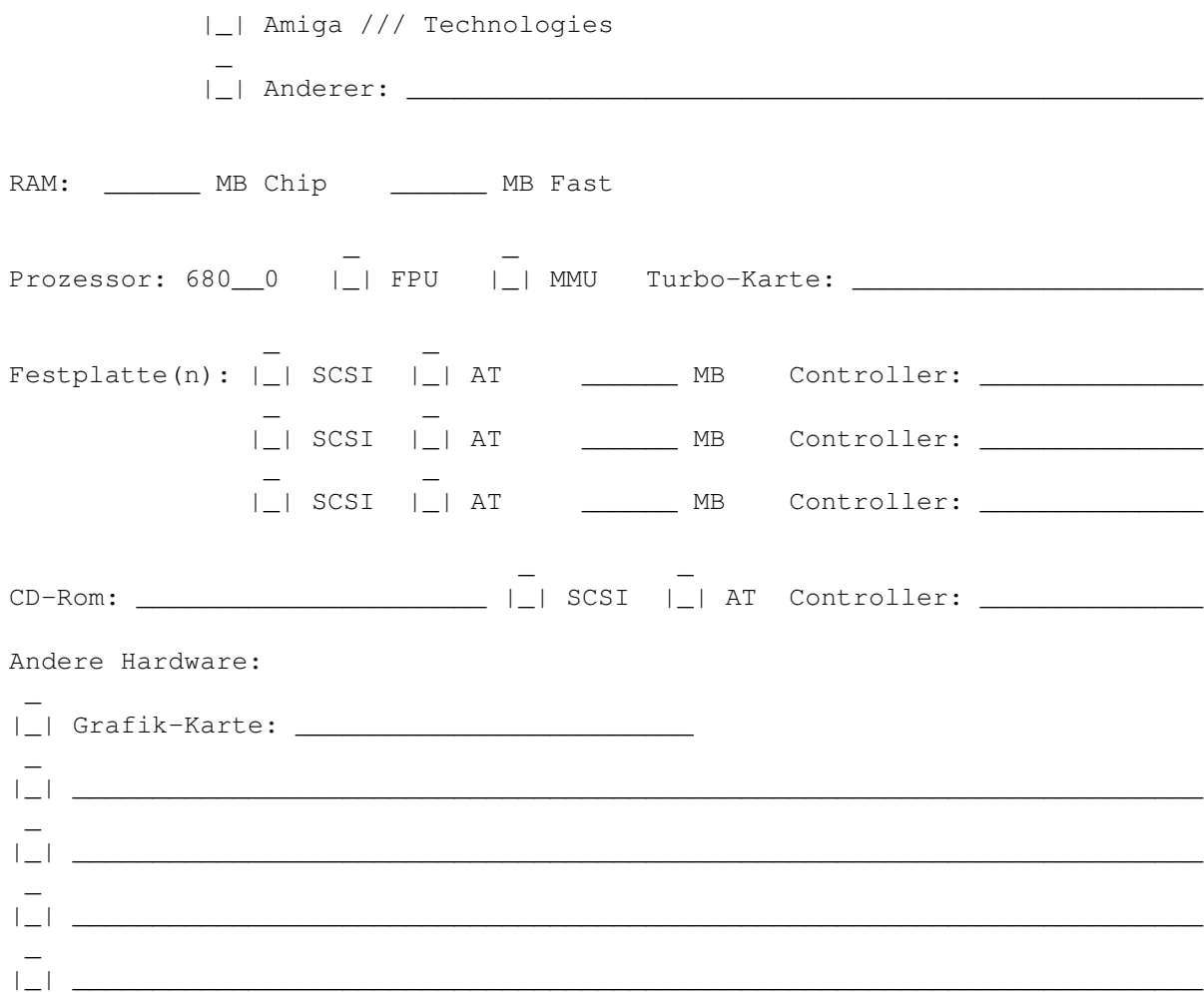

#### <span id="page-14-0"></span>**1.9 addresse des autors**

Schicken Sie Kometare, Vorschläge, Fehler-Berichte, usw. und die Shareware Gebühr an:

Jörg Strohmayer Im Bachacker 10 D-35232 Dautphetal Deutschland

js@wormhole.lahn.de

Die neuste Version von DMT können Sie auch jederzeit aus den Mailboxen WORMHOLE (Port1: 06423 4806, Port2: 06423 51483, Login: GAST) und UTOPIA (Tel.: 06421 482198, Login: Amiga-Gast) downloaden.

# <span id="page-14-1"></span>**1.10 änderungen**

```
Version 3.4:
ToolTypes : Werden von "Sys:Prefs/Presets/DiskMon.info" gelesen,
                 wenn es existiert (um ToolTypes bei Benutzung von DMT
                 von CD-Rom ändern zu können).
FileMon-Ram : Änderungen ab Position 0x10000 wurden nicht angezeigt.
PFS : PFS Unterstützung entfernt.
OS 2.0 (V36) : Unterstützt entfernt, DMT benötigt jetzt OS 2.04 (V37).
BUG-Fix : Im DiskOptimizer wurde nicht immer der komplette
                 Speicher wieder freigegeben.
Änderungen von 3.2 auf 3.3:
Undelete : Neue Option "Tree".
ToolTypes : Neue ToolTypes "NoSCSI" und "256".<br>MFM-Editor : Neue Funktion "TInfo".
              : Neue Funktion "TInfo".
DiskOptimizer : Neue Option "FastFiles"
Änderungen von 3.1 auf 3.2:
DiskOptimizer : Jetzt viel schneller, schneller als alle anderen !
Font-Sensitive : (ToolTypes Font,FontSize,FontXDPI,FontYDPI) DMT 3.2 kann
                 einen anderen Zeichensatz (und dadurch auch andere
                 Bildschirm-Größen) benutzen.
DiskMon : Unterstützt das ProfessionalFileSystem (PFS).
Undelete : Kann gelöschte Dateien von PFS Disketten und
                 Partitionen wiederherstellen.
DiskMon - Check : 'Check' ausschalten (um z.B. RDB-Blocks zu lesen)
                 funktionierte nicht in DMT 3.1.
Undelete : Beim Darstellen des Root-Verzeichnisses wurden nicht alle
                 Einträge dargestellt.
Änderungen von 3.0 auf 3.1:
68000-Prozessor : DMT 3.0 lief nur auf Amigas mit Prozessoren >=68020,
                 DMT 3.1 funktioniert nun wieder mit allen Prozessoren.
Kleinere Fehler behoben: (z.B. Anzeige der Anzahl der Blöcke bei Partitionen
                        mit Blockgröße ungleich 512 war falsch).
                        Bildschirm hatte keine AutoScroll Funktion.
DiskMon.Key : wird nun auch in SYS:Prefs/Presets, ENVARC: und S: gesucht.
ToolType Window : DiskMonTools kann mit diesem ToolType dazu gebracht werden
                 in einem Fenster auf der Workbench zu arbeiten.
SoftLinks : Der DiskOptimierer kann jetzt auch Partitionen mit
                 SoftLinks optimieren.
FileMonitor : Neuer FileMonitor (FileMon RAM), der die Datei komplett
                 in den Speicher liest und nach der Bearbeitung in eine
                 neue Datei schreibt.
Speed : Ermittlet die Lesegeschwindigkeit eine Laufwerks.
CD Unterstützung: Der DiskMonitor funktioniert jetzt auch mit CD-ROMs.
CD Player : Einfacher Audio CD-Player (aber der einzige,der mit
                 meinem CD-Laufwerk funktioniert).
Änderungen von 2.8a auf 3.0:
Name geändert von "DiskMon" zu "DiskMonTools" (DMT)
weil das Programm nich nur ein DiskMon(itor) ist, sondern zusätzlich
viele andere Tools beinhaltet :-)
```

```
DiskMonTools benötigt jetzt OS 2.0, viele Teile des Programms wurden neu
 geschrieben um Funktionen von OS 2.0-3.1 zu benutzen.
```
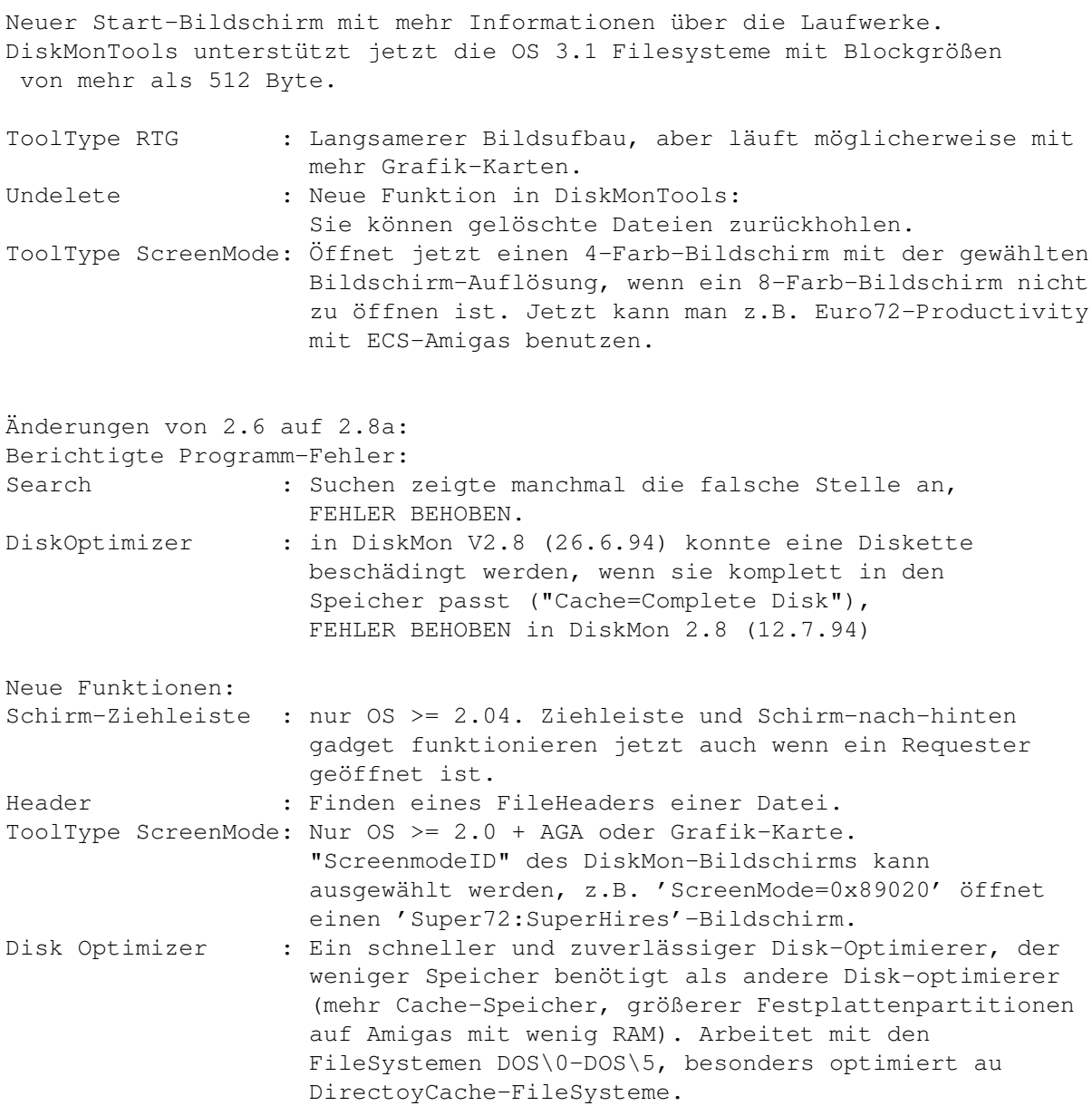

### <span id="page-16-0"></span>**1.11 diskmonitor**

Mit dem DiskMonitor kann man Blöcke einer Diskette/Partition Anzeigen und Bearbeiten.

Gadgets:

Read DiksMon ließt den gewählten Block und zeigt ihn an.

Checksum DiskMon berechnet sie Prüfsumme des angezeigten Blocks, wenn der Block von einem der folgenden Typen ist: - Root Block - Directory

- File Header - File List - Boot Block (nur wenn 'Check' 'an' ist) - old filesystem Data Block - Directory Cache Block - Hard Link - Soft Link - Rigid-Disk-Blocks (RDSK, PART, FSHD, LSEG, BADB, ...) Benutzen Sie dies Gadget nur, wenn der angezeigte Block nicht '?? Unknown ??' (unbekannter Typ) ist.  $Wri+<sub>Q</sub>$ DiskMon schreibt den Block auf die ausgewählte Block Nummer. Vergessen Sie nicht die Prüfsumme berechnen zu lassen (nur bei Blöcken die eine Prüfsumme benötigen). Edit Wählt den Editier-Modus. HEX um die Daten hexadezimal zu editiern, ASCII für Texteingaben. Search Ein Requester erscheint, in dem Sie den Startblock, Endblock und den zu suchenden Text eingeben können. 'Stop' beendet die Suche und mit 'Search' starten Sie die Suche. Wenn ein Text gefunden wird, können Sie mit 'Stop' die Suche beenden oder mit 'Search' weitersuchen. Der Text muß mit richtiger Groß-/Kleinschreibung eingegeben werden und es werden keine Suchmuster unterstützt. Wenn Sie hexadecimale Daten suchen wollen, können Sie das indem Sie '\$' als erstes Zeichen eingeben (z.B. '\$AB cd 12' was mit '\$ abc d12' übereinstimmt, aber z.B. ' \$AbcD12' ist falsch weil ein Leerzeichen vor dem '\$' steht). Header Sucht eien Fileheader auf dem gewählen Laufwerk. Wählen Sie einen Datei-/Verzeichnisnamen im ASL-Requester und der Fileheader dieser Datei bzw. dieses Verzeichnisses wird gelesen und angezeigt. ACHTUNG: Die Datei muss sich auf dem ausgewählten Laufwerk befinden, oder Sie erhalten einen falschen Block oder eine Fehlermeldung. Wenn die 'asl.library' nicht vorhanden ist, müssen Sie den Namen der Datei inklusive dem vollen Pfad eingeben. Repair (NUR Floppy Disks) Bei einem Schreib-/Lese-Fehler kann man meist die ganze Spur nicht mehr lesen, obwohl nur einer der 11 bzw. 22 Sektoren zerstört ist. DiskMon versucht bei dieser Funktion so viele Sektoren wie möglich wieder herzustellen. Es wird angezeigt welche Blöcke repariert ('repaired') werden konnte und welche nicht ('not repaired'). Nun können Sie auswählen die so reparierte Spur auf die Diskette geschrieben werden soll oder nicht. Sie können auch die Diskette wechseln, um die Reperatur-Ergebnissse auf eine andere Diskette zu schreiben. ACHTUNG !!! Wenn Sie die Spur auf die selbe Diskette zurückschreiben und nicht allle Sektoren repariert wurden sind die nicht reparierten Sektoren für immer verloren.

Quit Beendet den Block-Monitor und kehrt zum Haupt-Menü zurück.

Blöcken gelangen kann.

Display Hier kann man auswählen welche Zeichen dargestellt werden. ASCII : Zeichen 32-127 Visible: Zeichen 32-127 und 160-255 (alle Darstellbaren Zeichen) All : Zeichen 0-255 (alles) Check Schaltet die Block-Bereichs-Prüfung an oder aus (funktioniert nur, bei Partitionen mit Blockgröße=512 Bytes). an : Default aus: Die gewählte Blocknummer wird direkt an das Device gegeben. Auf Festplatten bedeuted dies z.B. das man die Rigid-Disk-Blöcke ab Blocknummer 0 editieren kann wenn 'check' aus ist. ACHTUNG !!!: Durch Ändern der Rigid-Disk-Blöcke können Sie alle Daten auf allen Patrititonen dieser Festplatte verlieren !!! ACHTUNG !!!: Wenn Sie ausserhalb des Bereichs einer RAM-Disk wie z.B. eine RAD-Disk kommen, können Sie jeden Bereich des Amiga-RAMs ansehen/editieren wodurch es zu einem Absturz kommen kann. Benutzen Sie 'Check aus' bitte sehr sorgfältig. Block Sie können die Block-Nr. dezimal (1. Gadget) oder hexadezimal (2. gadget) eingeben. Mit '+' und '-' bei Sec. kann man die Block-Nr. erhöhen/verringern. Cyl. Hier kann man die Nummer des Zylinders eingeben, mit '+' erhöhen und mit '-' verringern.  $R - R$ Mit diesem Gadget erhält man den Root-Block der Diskette/Partition. Wenn 'Check' aus ist erhält man Block-Nr. 0. Head Hier kann man die Nummer des Schreib-/Lese-Kopfes eingeben, mit '+' erhöhen und mit '-' verringern. Auto Wenn 'Auto' an ist führt jede Änderung der Blocknummer zum automatischen lesen des neuen Blocks. Wenn 'Auto' aus ist muss man explizit 'Read' anklicken um den Block zu lesen. Sec. Eingabe der Sektor-Nr. bzw. die Block-Nr. erhöhen ('+') oder verringern ('-'). NDOS Wenn 'NDOS' eigeschaltet ist wird der Zugriff auf das selektierte Laufwerke für alle anderen Tasks gesperrt. Solage Sie nur lesen können Sie 'NDOS' ausgeschaltet lassen. Wenn Sie Daten schreiben sollten Sie 'NDOS' einschalten. Header/Parent,Next/1.Data/DirCache Es gibt 2 Gadgets 'Get' mit denen man zu den davor beschriebenen

Ausgaben:

Fehler Fehler werden rechts unten in der letzten Zeile angezeigt. ChecksumOK DiskMon zeigt an, ob die Prüfsumme des Blocks richtig ('Right') oder falsch ('Wrong') ist, und ob die Prüfsumme für diesen Blocktyp überhaupt benutzt wird ('Used !!!') oder nicht ('Not used'). Type Der Blocktyp wird angezeigt bzw. '?? unknown ??' (unbekannter Blocktyp). Bei Fast-File-System Daten-Blöcken wird auch '?? unknown ??' angezeigt. Name Name der Datei, des Verzeichnisses, der Partition oder nicht. Drive Information <1>: unit <2> of <3>.device <1>= Name des Laufwerks (DF0:, DH0:, RAD:, ...) <2>= Einheit (Unit) des Devices (0 bei DF0:, 3 bei DF3:, ...) <3>= Name des Devices (trackdisk, scsi, ramdrive, ...) Blocks : Anzahl der Blöcke Cyls : Anzahl der Zylinder Heads : Anzahl der Köpfe Sectors : Anzahl der Sektoren RootBlock : Block-Nr. des Root-Blocks Filesystem: DOS<x> (DOS<y>) : Filesystem auf der Partition (FileSystem laut DOS) <x> und <y> können sein: @=old filesystem -DOS 0x00 A=fast filesystem -DOS 0x01 B=international old filesystem -DOS 0x02 C=international fast filesystem -DOS 0x03 D=directory cache old filesystem -DOS 0x04 E=directory cache fast filesystem-DOS 0x05 Mehr Informationen zu den Laufwerken wird auf dem Haupt-Bildschirm angezeigt.

## <span id="page-19-0"></span>**1.12 Der MFM-Editor (NUR Floppy Disks)**

```
00000:0000 0000 0000 0000 0000 0000 0000 0000 0000 0000 ---- Mfm-Editor ----
00020:0000 0000 0000 0000 0000 0000 0000 0000 0000 0000 Read
  Write
00040:0000 0000 0000 0000 0000 0000 0000 0000 0000 0000 TInfo
  ISync
00060:0000 0000 0000 0000 0000 0000 0000 0000 0000 0000 WriteLen
00080:0000 0000 0000 0000 0000 0000 0000 0000 0000 0000 PreWrite
00100:0000 0000 0000 0000 0000 0000 0000 0000 0000 0000 Cylinder Head
00120:0000 0000 0000 0000 0000 0000 0000 0000 0000 0000
 +
 -
 \cap00140:0000 0000 0000 0000 0000 0000 0000 0000 0000 0000 Arrange SecNumber
00160:0000 0000 0000 0000 0000 0000 0000 0000 0000 0000 Arrange SecOffset
```
00180:0000 0000 0000 0000 0000 0000 0000 0000 0000 0000 Sync 00200:0000 0000 0000 0000 0000 0000 0000 0000 0000 0000 \$ 00220:0000 0000 0000 0000 0000 0000 0000 0000 0000 0000 Find 00240:0000 0000 0000 0000 0000 0000 0000 0000 0000 0000 ScrollData 00260:0000 0000 0000 0000 0000 0000 0000 0000 0000 0000 < 1 Bit > 00280:0000 0000 0000 0000 0000 0000 0000 0000 0000 0000 < 2 Bits > 00300:0000 0000 0000 0000 0000 0000 0000 0000 0000 0000 < 4 Bits > 00320:0000 0000 0000 0000 0000 0000 0000 0000 0000 0000 < Bytes > 00340:0000 0000 0000 0000 0000 0000 0000 0000 0000 0000 Quit MFM-Editor 00360:0000 0000 0000 0000 0000 0000 0000 0000 0000 0000 Error: pay fee !!!

#### <span id="page-20-0"></span>**1.13 mfm read**

Lesen einer Spur von der Diskette.

#### <span id="page-20-1"></span>**1.14 mfm write**

Schreiben der Spur auf Diskette.

#### <span id="page-20-2"></span>**1.15 mfm indexsync**

Schalted den Index-Syncron-Modus ein/aus. AmigaDOS Disketten benutzen kein IndexSync aber PC-DOS Disketten benutzen diesen Modus.

#### <span id="page-20-3"></span>**1.16 mfm trackinfo**

Zeigt einige Informationen über den Track an: Format (trackdisk, diskspare, mfm, ...), Prüfsummen, etc.

#### <span id="page-20-4"></span>**1.17 mfm writelen**

Anzahl der Bytes (dezimal) die auf Diskette geschrieben werden. Auf 880KB Disketten benutzt AmigaDOS 11968 Bytes Daten (11\*1088), die restlichen ca. 700 Bytes sind Leer.

#### <span id="page-20-5"></span>**1.18 mfm prewrite**

Anzahl der Bytes (dezimal) die vor den eigentlichen Daten geschrieben werden. Diese Bytes sind MFM 0xAA (dekodiert 0x00). PreWrite wird benutzt um eventuell vorhandene Syncs in der Lücke zu löschen, da die eigentlichen Daten nicht die komplette Spur belegen. Ist IndexSync an, wird kein PreWrite benutzt.

#### <span id="page-21-0"></span>**1.19 mfm cyl.**

Nummer des Zylinders der gelesen/geschrieben werden soll.

#### <span id="page-21-1"></span>**1.20 mfm head**

Schreib-/Lese-Kopf 0 oder 1.

#### <span id="page-21-2"></span>**1.21 mfm arrange sn**

Die Sektoren werden nach Sektor-Nr. sortiert, d.h. an Offset 0 ist Sektor 0, an Offset 1088 Sektor 1, ..., und an Offset 10880 Sektor 10.

#### <span id="page-21-3"></span>**1.22 mfm arrange so**

Die Sektoren werden nach Sektor-Offset sortiert, so wie sie von AmigaDOS auf Diskette geschrieben werden. In der Fehler-Zeile wird die Reihenfolge der Sektoren angezeigt ('-' bedeuted dieser Sektor wurde nicht gefunden). Zusätzlich wird die Lücke (Gap) hinter den letzten Sektor geschrieben.

#### <span id="page-21-4"></span>**1.23 mfm sync**

DiskMonTools sucht das Eingegebene SYNC-Wort, wenn es gefunden wird, werden die Daten so verschoben, daß diese SYNC-Wort an Offset 0 steht.

#### <span id="page-21-5"></span>**1.24 mfm find**

Sucht das eingegebene Wort (= Doppel-Byte). Wenn es gefunden wird erschein ein Requester mit dem man die Suche abbrechen oder fortsetzen kann.

#### <span id="page-21-6"></span>**1.25 mfm sync,find**

Hier wird das Wort (Doppel-Byte) eingegeben, das bei 'Sync' und 'Find' benutzt wird.

#### <span id="page-21-7"></span>**1.26 mfm scroll data**

Verschiebt die Daten um 1,2,4 bit oder eine eingegebene Anzahl von Bytes nach links oder rechts.

#### <span id="page-22-0"></span>**1.27 mfm quit**

Beendet den MFM-Editor (Rückkehr zum Haupt-Bildschirm).

#### <span id="page-22-1"></span>**1.28 mfm error**

Fehlermeldungen werden an dieser Stelle angezeigt.

#### <span id="page-22-2"></span>**1.29 DiskMonTools DiskOptimierer**

Root/BAM Dirs DCache Files FList Data Free Optimize Disk #(Anzahl) # der # der # der # der # der # der der Boot- Dirs Dir- Files File- Daten leeren Read/Start und BAM- Cache Exten- Blöcke Blöcke WBMode On/Off Blöcke Blöcke tion [ 1] Blocks FFiles Blöcke **Optimize** for ... Do SoftLinks On/Off Verify On/Off Change Date On/Off Quit Für schnelles optimiren sollte <Type>=R/W und % gößer oder gleich 1 sein. Cache <Type> + #K=#% <Type>=Complete Disk, Diskwechsel nach lesen möglich Read/Write Disk #% Vorrausichtliche Zeit, die noch benötigt wird. Remaining Time:H:M:S Cache Benutzung in % Cache: #% Cache: #% #% der Partition Optimiert Done: #%

Fehlermeldungen Hier

MACHEN SIE EIN BACKUP DER PARTITION/DISKETTE BEVOR SIE OPTIMIEREN !!!

#### <span id="page-22-3"></span>**1.30 Optimierer - Read/Start**

- Read: Liest die Verzeichnisse der Partition/Diskette und zeigt die Fragmentierung an. Lesen verändert nichts. Nach dem Lesen können Sie die Optimierung mit diesem Gadget starten. ACHTUNG: Sie müssen alle optionen auswählen BEVOR Sie die Partition/Diskette mit 'Read' untersuchen.
- Start: Startet die Disk-Optimierung. WARNUNG: Man kann die Optimierung nicht abbrechen, MACHEN SIE EIN BACKUP BEVOR SIE DIE OPTIMIERUNG STARTEN. Wenn Cache = 'Complete Disk' ist (komlplette Disk ist im RAM) können Sie die Diskette vor dem Starten wechseln.

#### <span id="page-23-0"></span>**1.31 Optimierer - Workbench Mode**

WBMode = AN: Optimierung für die Workbench, Icons werden im Bereich der Verzeichnisse plaziert, d.h. sie werden schneller galaden und angezeigt. Wählen Sie WBMode=AN wenn Sie diese Partition mit der Workbench benutzen.

WBMode = AUS: Die Verzeichnisse werden schneller gelesen, aber es dauert länger Icons zu laden/anzuzeigen. Wählen Sie 'AUS' wenn Sie diese Partition nich von der WorkBench aus benutzen.

### <span id="page-23-1"></span>**1.32 Optimierer - FastFiles**

Mit dieser Option können Sie einstellen, ob und wievile Blöcke einer Datei direkt hinter das Verzeichniss geschrieben werden. Wird diese Option verwendet, verlangsamt sich zwar das Einlesen eines Verzeichnisses etwas, aber Programme die den Typ von Dateien untersuchen, wie z.B. DefIcons, FInf, XFH, DirOpus mit "List format"/"File type" und andere können den Dateityp schneller ermitteln. Bei einem DirCache-FileSystem wird mit aktivierter Option "FFiles" zusätzlich das Ändern von Verzeichnissen (Ändern von Dateinamen, Datum, Kommentar) beschleunigt.

## <span id="page-23-2"></span>**1.33 Optimierer - Optimize for**

- 'Read Only' : Optimiert für Lese-Zugriffe, wählen Sie diese Option wenn auf die Partition nicht viel geschrieben wird, z.B. die 'Workbench'-Partition.
- 'Read/Write': Optimiert für Lesen und Schreiben, wählen Sie diese Option wenn Sie oft auf die Partiotion schreiben, z.B. die 'Work'-Partition.

## <span id="page-23-3"></span>**1.34 Optimierer - Do SoftLinks On/Off**

Die SoftLinks von OS 2.0 - OS 3.1 werden nur erkannt, wenn diese Option eingeschaltet ist. Da sich das Format der SoftLinks in zukünftigen OS-Versionen ändern kann, ist diese Option zunächst nicht aktiv. Wenn Sie ein DateiSystem von OS 2.0 - OS 3.1 benutzen (Version <= 40) können Sie diese Option aktivieren, wenn Sie SoftLinks benutzen (ansonsten erhalten Sie bei SoftLinks eine Fehlermeldung). Bei neueren Betriebssystem-Versionen kann es sein, daß sich das Format der SoftLinks ändert und eine Optimierung dann zu Fehlern führt.

#### <span id="page-24-0"></span>**1.35 Optimierer - Verify On/Off**

Überprüfen (Verify) jeders Schrei-zugriffs 'An' oder 'Aus'.

Man sollte 'An' für Floppy-Disks und 'Aus' für Festplatten benutzen.

Verify 'An' überprüft nur das schreiben, bei Fehlern wird sofort abgebrochen (alle Daten sind möglicherweise verloren). Für Floppy-Disks ist es viel besser das 'Hackdisk.device' von Dan Babcock (AmiNET:disk/misc/hackdisk202.lha oder AmigaLibDisk (Fish) Nr. 803) zu benutzen und Verify 'Aus' zu lassen.

#### <span id="page-24-1"></span>**1.36 Optimierer - Change Date On/Off**

Ändern des Erstellungs-Datums der Partition 'An' oder 'Aus'.

Wenn das Datum nicht geändert wird, werden Sie bis zum nächsten Neustart des rechners Schreib-/Lese-Fehler für diese Partition erhalten. Wenn Sie das Datum nicht ändern sollten Sie unbedingt einen Neustart des Amigas nach dem Optimieren ausführen. Wenn Sie eine Partition mit System-Dateien wie z.B. SYS: optimieren müssen Sie in jedem Fall nach dem Optimieren einen Neustart durchführen, da die System-Dateien nicht mehr gefunden werden (da die Partition mit dem alten Datum nicht mehr gefunden werden kann).

#### <span id="page-24-2"></span>**1.37 Optimierer - Quit DiskMonTools DiskOptimizer**

Rückkehr zum DiskMonTools-Hauptmenü.

#### <span id="page-24-3"></span>**1.38 BAM-Editor (NUR 1760 Block DD-Disketten)**

Nur für DD-Floppy-Disks (880 KB)!

Hier können sie auswählen, welche Blöcke auf der Diskette als belegt und welche als frei markiert sind. '+' bedeutet der Block ist belegt und '.' bedeuted der Block ist nicht belegt. Änderung des Statuses eines Blocks durch klicken auf den Cursor oder durch drücken von <Return>. Gadgets: 'Write BAM': Schreibt die Änderungen auf Diskette. 'Quit BAM' : Beenden des BAM-Editors.

#### <span id="page-24-4"></span>**1.39 File-Editor**

000: 00000000 00000000 00000000 00000000 .............. File:<Name> 010: 00000000 00000000 00000000 00000000 .............. 020: 00000000 00000000 00000000 00000000 .............. Read Block 030: 00000000 00000000 00000000 00000000 .............. Write Block

```
040: 00000000 00000000 00000000 00000000 ..............
050: 00000000 00000000 00000000 00000000 .............. Filesize:<#> Blocks
060: 00000000 00000000 00000000 00000000 .............. +
  -
070: 00000000 00000000 00000000 00000000 ..............
080: 00000000 00000000 00000000 00000000 .............. Auto Read on/off
090: 00000000 00000000 00000000 00000000 ..............
0A0: 00000000 00000000 00000000 00000000 .............. EditMode= <mode>
0B0: 00000000 00000000 00000000 00000000 ..............
0C0: 00000000 00000000 00000000 00000000 .............. Display = <mode>
0D0: 00000000 00000000 00000000 00000000 ..............
0E0: 00000000 00000000 00000000 00000000 .............. Search
!!! Die zu editierende Date darf nicht schreib-/lese-geschützt sein !!!
1F0: 00000000 00000000 00000000 00000000 .............. Error: pay fee !!!
```
#### <span id="page-25-0"></span>**1.40 fileedread**

Lesen und Anzeigen der gewählten Blocks.

#### <span id="page-25-1"></span>**1.41 fileedwrite**

Schreibt den angezeigen Blocks in die Datei zurück.

#### <span id="page-25-2"></span>**1.42 fileedblocknr**

Erhöhen, Eingeben und Verringer der Block-Nr.

#### <span id="page-25-3"></span>**1.43 fileedauto**

Bei 'An' führt jede Änderung der Block-Nr. zum automatischen lesen des neuen Blocks, bei 'Aus' muss man 'Read' anklicken um den Block zu lesen.

#### <span id="page-25-4"></span>**1.44 fileededit**

Editiermodus: HEX - Hexadezimale Daten ASCII - Text

#### <span id="page-26-0"></span>**1.45 fileeddisplay**

Hier kann man auswählen welche Zeichen dargestellt werden. ASCII : Zeichen 32-127 Visible: Zeichen 32-127 und 160-255 (alle Darstellbaren Zeichen) All : Zeichen 0-255 (alles)

#### <span id="page-26-1"></span>**1.46 fileedsearch**

Ein Requester erscheint, in dem Sie den Startblock, Endblock und den zu suchenden Text eingeben können. 'Stop' beendet die Suche und mit 'Search' starten Sie die Suche. Wenn ein Text gefunden wird, können Sie mit 'Stop' die Suche beenden oder mit 'Search' weitersuchen. Der Text muß mit richtiger Groß-/Kleinschreibung eingegeben werden und es werden keine Suchmuster unterstützt. Wenn Sie hexadecimale Daten suchen wollen, können Sie das indem Sie

'\$' als erstes Zeichen eingeben (z.B. '\$AB cd 12' was mit '\$ abc d12' übereinstimmt, aber z.B. ' \$AbcD12' ist falsch weil ein Leerzeichen vor dem '\$' steht).

#### <span id="page-26-2"></span>**1.47 fileedquit**

Beendet den File-Editor.

#### <span id="page-26-3"></span>**1.48 fileederror**

Fehlermeldungen werden hier angezeigt.

#### <span id="page-26-4"></span>**1.49 undelete\_**

Mit Undelete kann man gelöschte Dateien zurückhohlen. Nachdem die Partition/Diskette durchsucht ist kann man die zu restaurierenden Dateien auswählen, indem man sie direkt im ListView-gadget anklickt oder die Gadgets All, None und Recursive benutzt. Wenn man eine bestimmte Datei sucht, kann man Tree ausschalten, und alle Dateien werden alphabetisch sortiert angezeigt. Nachdem man die Dateien ausgewählt hat, kann man mit Undelete die gelöschten Dateien in ein zu wählendes Verzeichnis kopieren oder mit Quit Undelete verlassen.

#### <span id="page-26-5"></span>**1.50 salvage\_**

Salvage ist mit Undlete identisch, nur das hierbei die komplette Partition durchsucht wird. Salvage funktioniert auch, wenn die Partition nicht validiert ist.

#### <span id="page-27-0"></span>**1.51 Audio CD-Player**

Ein einfacher CD Player zum abspielen von Audio-CDs.

1 - 25 spielt vom gewählten Lied bis zum Ende der CD. |< spielt das vorhergehende Lied. Play startet das Abspielen. Stop stoppt das Abspielen. >| spielt das nächste Lied. Quit beendet den CD-Player (aber nicht das Abspielen).

Ich habe den CD-Player geschrieben, da kein anderer CD-Player mit meinem CD-Laufwerk funktioniert. Er bietet nur die wichtigsten Funktionen, falls Ihr CD-Laufwerk mit anderen Playern zusammenarbeitet sollten Sie diese benutzen, da sie meist mehr Funktionen bieten. Viele CD-Player funktionieren allerdings nur mit einigen wenigen Laufwerken. Wenn Ihr CD-Laufwerk mit anderen Playern nicht funktioniert, sollten Sie es mit diesen CD-Player einmal versuchen, da andere SCSI-Direkt-Befehle zum abspielen benutzt werden.

Getestete CD-Laufwerke: - Hardware: Amiga 4000/030 AT-Bus Laufwerk "Behavior Tech Computer (BTC) CDD-157/120S" (Inquiry: "OTI SCYLLA -") Angeschlossen mit "VOB CD-ROM-Kit" (Multidrive-Adapter, zum Aschluß von 4 statt 2 AT-Laufwerken am A4000 AT-Controller). Software: "VOB SPEEDUP System CD + HD" V3.00 (41.30).

- Amiga 4000/040, AppleCD300 (Sony 8003), Supra SCSI Controller
- Amiga 2000/030, NEC SCSI CD-Rom drive, A2091 Controller

- Mitsumi CD-Rom drive, Tandem Controller

### <span id="page-27-1"></span>**1.52 Geschwindigkeitstest**

Testet die Lese-Geschwindigkeit des angewählten Laufwerks.

Hierbei werden für 5 Sekunden sequentiell jeweils 128 KB Daten gelesen. Die dadurch ermittlte Geschwindigkeit ist die maximal mögliche Geschschwindigkeit des Laufwerks, die aber im normalen Betrieb nie erreicht wird. Das Multitasking wird NICHT ausgeschaltet, d.h. wenn andere rechenintensive Programme laufen, ist die Geschwindigkeit geringer, als wenn kein anderes Programm Rechenzeit benötigt.

#### <span id="page-27-2"></span>**1.53 File-Editor (RAM)**

| 00000000 00000000 00000000 00000000 .............. File:<DateiName> | 00000000 00000000 00000000 00000000 .............. | 00000000 00000000 00000000 00000000 .............. Size:<Größe der Datei> | 00000000 00000000 00000000 00000000 ..............

| 00000000 00000000 00000000 00000000 .............. Pos :<Cursor-Position> | 00000000 00000000 00000000 00000000 .............. | 00000000 00000000 00000000 00000000 .............. Save as ... | 00000000 00000000 00000000 00000000 .............. | 00000000 00000000 00000000 00000000 .............. Search/Next/Prev. | 00000000 00000000 00000000 00000000 .............. | 00000000 00000000 00000000 00000000 .............. EditMode= <mode>  $| 00000000 00000000 00000000 00000000... \ldots ... \ldots ...$ | 00000000 00000000 00000000 00000000 .............. Display = <mode> | 00000000 00000000 00000000 00000000 .............. | 00000000 00000000 00000000 00000000 .............. Quit !!! Die zu editierende Date darf nicht lese-geschützt sein !!! | 00000000 00000000 00000000 00000000 .............. Error: pay fee !!!

#### <span id="page-28-0"></span>**1.54 Speichern als ...**

Save as ... öffnet einen File-Requester, in dem man den Namen eingeben kann, unter dem die veränderte Datei gespeicher wird. Man kann natürlich auch den selben Dateinamen benutzen, wobei die alte Datei überschrieben wird.

#### <span id="page-28-1"></span>**1.55 Suchen**

Hier können Sie den suchenden Text eingeben. Der Text muß mit richtiger Groß-/Kleinschreibung eingegeben werden und es werden keine Suchmuster unterstützt. Wenn Sie hexadecimale Daten suchen wollen, können Sie das indem Sie '\$' als erstes Zeichen eingeben (z.B. '\$AB cd 12' was mit '\$ abc d12' übereinstimmt, aber z.B. ' \$AbcD12' ist falsch weil ein Leerzeichen vor dem '\$' steht). Next sucht die nächste Stelle, an der der eingegebene Text vorkommt. Prev. sucht rückwärts.

#### <span id="page-28-2"></span>**1.56 Editier-Modus**

Editiermodus: HEX - Hexadezimale Daten ASCII - Text

#### <span id="page-28-3"></span>**1.57 Anzeigemodus**

Hier kann man auswählen welche Zeichen dargestellt werden. ASCII : Zeichen 32-127 Visible: Zeichen 32-127 und 160-255 (alle Darstellbaren Zeichen) All : Zeichen 0-255 (alles)

#### <span id="page-29-0"></span>**1.58 File-Editor beenden**

Beendet den File-Editor.

#### <span id="page-29-1"></span>**1.59 Proportional-Gadget**

Mit diesem Gadget kann man die Position innerhalb der Datei auswählen, die angzeigt wird.

#### <span id="page-29-2"></span>**1.60 fileedrerror**

Fehlermeldungen werden hier angezeigt.

#### <span id="page-29-3"></span>**1.61 what is diskmontools ?**

DiskMonTools (DMT) is a programm, which has many tools for Floppydisks, Harddisks, CD-drives, RAM-Disks etc.

With DMT you can edit data on any drive (hexadezimal and ascii). Supports all block-orientated devices, such as FloppyDisks, Harddisks, RAM-Disks, CD-ROMs, File-Partitions, etc. All Amiga-FileSystems (OFS, FFS, INTL OFS, INTL FFS, DirCache OFS and DirCache FFS) are supported as well as partitions with blocksizes other than 512 bytes and you can edit the harddisk's Rigid-Disk-Blocks. You have additional functions, for example search data, find fileheaders, jump to Parent-/Header-/DirChache-/... Blocks, etc.

You may also edit data in files . With DMT it is possible to edit files that are larger than the availible RAM . In the FileMonitor you may search for data (hex and ascii).

With the MfmEditor you may even edit the MEM-Encoded Data on Floppy-Disks (the format the data is stored physically on the drive). It has additional features, such as sorting the data, move data, index-sync read/write (for PC-Disks), check the checksumms (for trackdisk, diskspare and mfm.device disks), ...

Read-/Write-Errors on Floppy-Disks (only DFx:, trackdisk.device) may be corrected using RepairTrack .

On DD-Disks and compatible File-/Ram-Disks (880 KB) you can view/edit the BAM (Block-Availible-Map) with the BamEditor .

Deleted files can be recovered using Undelete .

If you have errors on a filesystem (disk not validated) you may use Salvage to restore all files of a Partition.

The read-speed of any drive can be calculated.

To speed up the file access, use the Optimizer to reorganize the filesystem-structure. Optimizing for WorkBench-access (Icons) is as well possible as optimizing for read-only or read/write and access to the first bytes of all files can be speed up (for filetype recognizing tools), ...

Audio-CDs can be played using the CD Player . This CD-Player does not have manny features but (therefore) works with manny drives and controllers.

DiskMonTools is Shareware !!!

USE AT YOUR OWN RISK, LOSS OF DATA POSSIBLE IF YOU DO SOMETHING WRONG !!!!!!!!!!!

#### <span id="page-30-0"></span>**1.62 problems**

XFH:

If you are using a XFH-Partition and the underlying FileSystem is "Inhibited" (DiskMon/NDOS, by using Undelete or DiskOptimizer), and you access the XFH-Partition at the same time, a DeadLock will occur. By using "Assign <Volume-name> DISMOUNT" to remove the unpacked drive (to hide it from the WorkBench) and an "Inhibit" is done, the packed drive will be lost (i.e. you can't access it any longer until you reboot). This problem is not a bug in DMT, it is a problem of the XFH, other tools using "Inhibit" will cause the same errors.

Graphic-Boards: Read the section Installation/Requirements/ToolTypes/RTG.

SCSI/AT-Controller: If your controller does not support SCSI-dircet-commands (and the system crashes) use the ToolType "NoSCSI". Other devices may also crash if SCSI-dircet-commands are used, if you have such a device use "NOSCSI" too.

#### <span id="page-30-1"></span>**1.63 copyright**

Copyright ---------

DiskMonTools is NOT Public Domain, it is © by Jörg Strohmayer, any commercial usage or selling without author's written authorization is strictly forbidden. You can freely distribute DiskMonTools V3.4 under the following conditions:

- All files must be distributed together, no file may be added or removed.
- The files may not be modified in any way. The only exception is that ALL

the files may me compressed into ONE archive for distributing it via Bulletin Boards or other electronic transmission.

- You don't charge more than a reasonably copying fee.
- The key-file ('DiskMon.Key') must NEVER be distributed in ANY way.
- If you want to use DiskMonTools after testing it, you have to pay the Shareware fee.
- By copying, distributing and/or using the program you indicate your acceptance of this conditions.

#### NewIcons

--------

The DMT-Icons support the "NewIcons"-System by Nicola Salmoria. The Drawer-Icon and DiskMon.guide-Icon are taken from the NewIcons Package by Nicola Salmoria, Roger McVey and Philip A. Vedovatti.

#### Warranty --------

These Files and their related documentation, utilities, and examples are provided "AS-IS" and subject to change without notice; no warranties are made. All use is at your own risk. No liability or responsibility is assumed.

THERE IS NO WARRANTY FOR THE PROGRAM, TO THE EXTENT PERMITTED BY APPLICABLE LAW. EXCEPT WHEN OTHERWISE STATED IN WRITING THE COPYRIGHT HOLDER AND/OR OTHER PARTIES PROVIDE THE PROGRAM "AS IS" WITHOUT WARRANTY OF ANY KIND, EITHER EXPRESSED OR IMPLIED, INCLUDING, BUT NOT LIMITED TO, THE IMPLIED WARRANTIES OF MERCHANTABILITY AND FITNESS FOR A PARTICULAR PURPOSE. THE ENTIRE RISK AS TO THE QUALITY AND PERFORMANCE OF THE PROGRAM IS WITH YOU. SHOULD THE PROGRAM PROVE DEFECTIVE, YOU ASSUME THE COST OF ALL NECESSARY SERVICING, REPAIR OR CORRECTION.

IN NO EVENT WILL THE COPYRIGHT HOLDER OR ANY OTHER PARTY BE LIABLE TO YOU FOR DAMAGES, INCLUDING ANY GENERAL, SPECIAL, INCIDENTAL OR CONSEQUENTIAL DAMAGES ARISING OUT OF THE USE OR INABILITY TO USE THE PROGRAM (INCLUDING BUT NOT LIMITED TO LOSS OF DATA OR DATA BEING RENDERED INACCURATE OR LOSSES SUSTAINED BY YOU OR THIRD PARTIES OR A FAILURE OF THE PROGRAM TO OPERATE WITH ANY OTHER PROGRAMS), EVEN IF THE COPYRIGHT HOLDER OR OTHER PARTY HAS BEEN ADVISED OF THE POSSIBILITY OF SUCH DAMAGES.

Registered trademarks are not marked separately. Therefore absence of a trademark does not imply they are free.

#### <span id="page-31-0"></span>**1.64 installation**

Requrements ----------- DiskMonTools (DMT) V3.4 needs OS 2.04 (V37) to run. DMT uses the asl. library for FileRequesters. DMT requires the diskfont.library, if you want to use other fonts than Topaz/8.

Installation

No special Installtion is required, simply copy DiskMon to any directory you like. Registered users have to copy the file "DiskMon.Key" to the same directory. Starting with DMT 3.1 the file "DiskMon.Key" may be copied to "SYS:Prefs/Presets", "ENVARC:" or "S:".

ToolTypes ---------

To allow changing the ToolTypes if DMT is on a CD-Rom, the ToolTypes are read from "Sys:Prefs/Presets/DiskMon.info" (if it exists, if not the "normal" Icon is used). If you have DMT on a CD-Rom, copy DiskMon.info to "Sys:Prefs/Presets" and change the ToolTypes there.

DiskMonTools supports the following ToolTypes:

ScreenMode : With this ToolType you can select a ScreenMode, for Example ScreenMode=0x8000 - Default HighRes ScreenMode=0x29000 - Pal HighRes ScreenMode=0x19004 - Ntsc HighRes Interlace ScreenMode=0xA9000 - DblPal HighRes (AGA only) ScreenMode=0x69024 - Euro72 Productivity ScreenMode=0x89020 - Super72 SuperHighRes ScreenMode=0x39024 - Multiscan Productivity ScreenMode=0x39020 - Multiscan 640x240 (AGA only) DiskMonTools trys to open a 8-Color screen. The DiskOptimizer shows more information if you have 8 colors, so if you don't have an AGA-Amiga you should use the PAL-Screenmode (or if not availible NTSC HighRes Interlaced) if you want to use the DiskOptimizer. If this ToolType is not specified, DiskMonTools opnes a "BestModeID"-Screen (OS >= 3.0) or trys to open a Pal-HighRes and if it fails a Ntsc-HighRes-Interlace screen. RTG : If you have problems with graphic-boards try this ToolType. Window : If DMT does not run on a graphic-board with the ToolType RTG you may try this ToolType. Now DMT does not open a Screen but a Window on the default public-screen (normaly the WorkBench-Screen). This Screen has to have at least 4 colors and the screen-height has to be 256 or more. You should only use this ToolType if you have a graphic-board and DMT does not run with the ToolType RTG, because DMT does not open a 'normal' Window (the window has no borders, no (standart) dragbar etc.). NoSCSI : By setting this ToolType, DiskMonTools does not use any SCSI-Direct-Commands. (Use it if your Controller does not support these commands). If "NoSCSI" is set, the Audio-CD-Player can't be used. 256 : With this ToolType DiskMonTools supports Devices with a BlockSize of 256, 512, 1024, 2048, 4096, 8192, 16384 and 32768 Bytes. Without this ToolType DMT only uses devices with a BlockSize of 512 Bytes and CD-Roms. Font : Name of the font, which DMT will use.

FontSize : Size of the font. FontXDPI : X- and Y-DPI of the font (only when using a scalable FontYDPI Intellifont®). Default values are "Font=topaz.font", "FontSize=8", "FontXDPI=100" and "FontYDPI=100". With the fonts that come with the Workbench you can get the following: Font FontSize FontXDPI FontYDPI | FontSize ScreenSize -------------------------------------------------+-------------------- (Topaz.font) (8) (100) (100) | 8\* 8 640\* 256 (Topaz.font) 11 (100) (100) | 8\*11 640\* 352 Courier.font 14 (\*) (100) (100) | 8\*14 640\* 448 LetterGothic.font 15 (100) 80 |  $8*15$  640\* 480 LetterGothic.font 16 (100) 80 |  $8*16$  640\* 512 LetterGothic.font 17 (100) 90 |  $8*17$  640\* 544 LetterGothic.font 17 (100) 80 | 9\*17 720\* 544<br>LetterGothic.font 16 (100) 65 | 10\*16 800\* 512  $(100)$  80 | 10\*16 800\* 512<br>  $(100)$  80 | 10\*19 800\* 608<br>  $(100)$  80 | 12\*24 960\* 768<br>  $(100)$  80 | 13\*24 1040\* 768<br>  $(100)$  80 | 14\*28 1120\* 896<br>  $(100)$  75 | 20\*37 1600\*1184<br>  $(100)$  80 | 20\*38 1600\*1216  $LetterGothic.font$  19 (100) 80 | 10\*19 800\* 608 LetterGothic.font 24 (100) 80  $| 12*24$  960\* 768 LetterGothic.font 24 (100) 75  $| 13*24 | 1040* | 768$ LetterGothic.font 28 (100) 80 | 14\*28 1120\* 896 LetterGothic.font 24 (100) 80 | 12×24 960\* 768<br>LetterGothic.font 24 (100) 75 | 13×24 1040\* 768<br>LetterGothic.font 28 (100) 80 | 14×28 1120\* 896<br>LetterGothic.font 37 (100) 75 | 20\*37 1600\*1184 LetterGothic.font 38 (100) 80 | 20\*38 1600\*1216

(\*) The font Courier/14 is scaled.

Note that if the x-size of a font is different from 8, RTG mode is on (see ToolType RTG).

#### <span id="page-33-0"></span>**1.65 How to get a registered version ?**

DiskMonTools is Shareware, if you want to use it you have to pay the shareware fee. You will get a 'key-file' which removes the Pay-Shareware-Requesters in DiskMonTools V3.4 and following versions.

Shareware fee

--------------- Register DiskMonTools : DM 25 or US\$ 20 Register DiskMonTools + Disk with latest version: DM 30 or US\$ 25

Please send only Cash in DM or US\$. Fill in the registration form and send it to me along with the money.

#### <span id="page-33-1"></span>**1.66 register form**

DiskMonTools 3.4 Registration form

-----------------------------------------------------------------------------

Send the filled in registration form along with the money to:

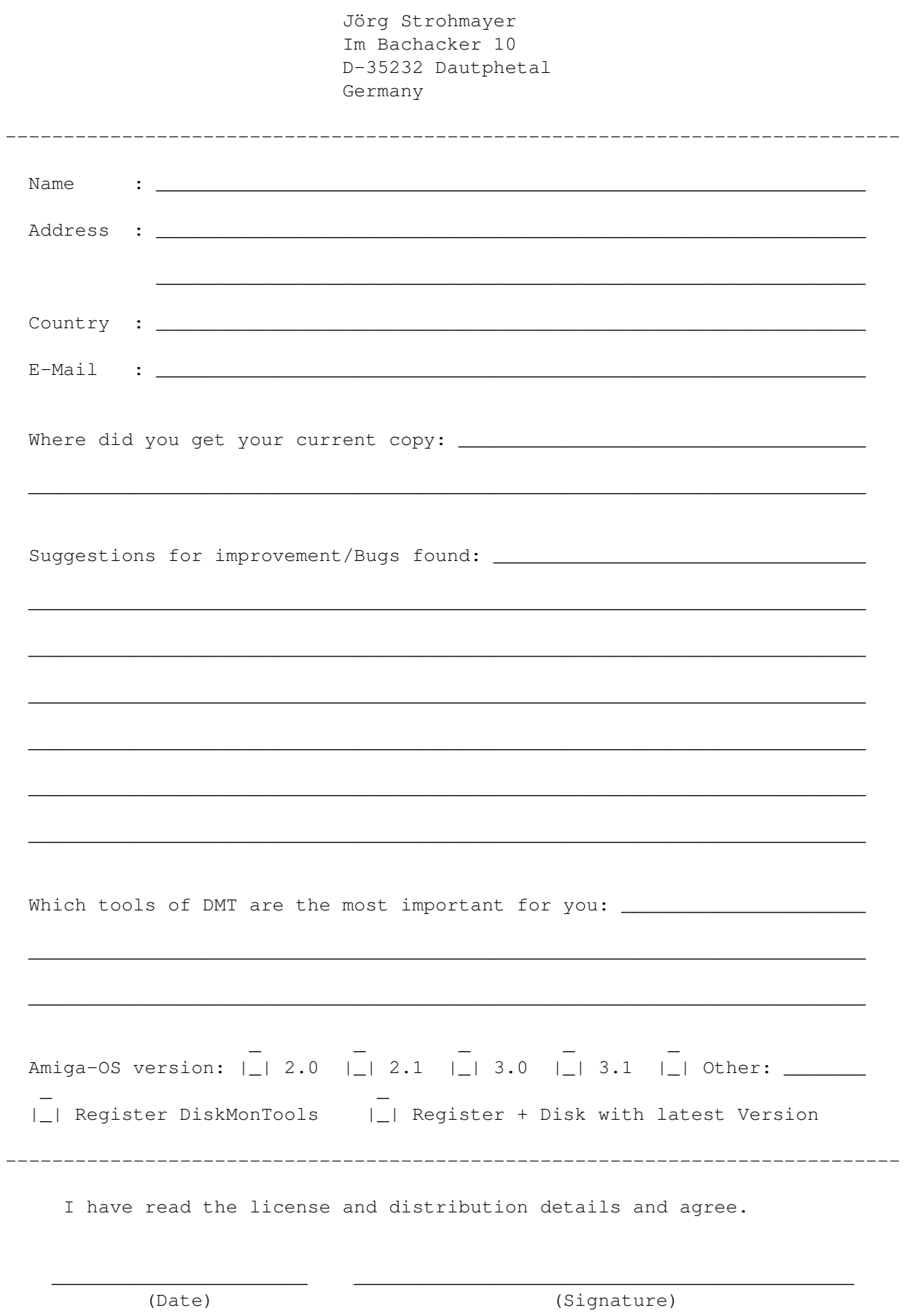

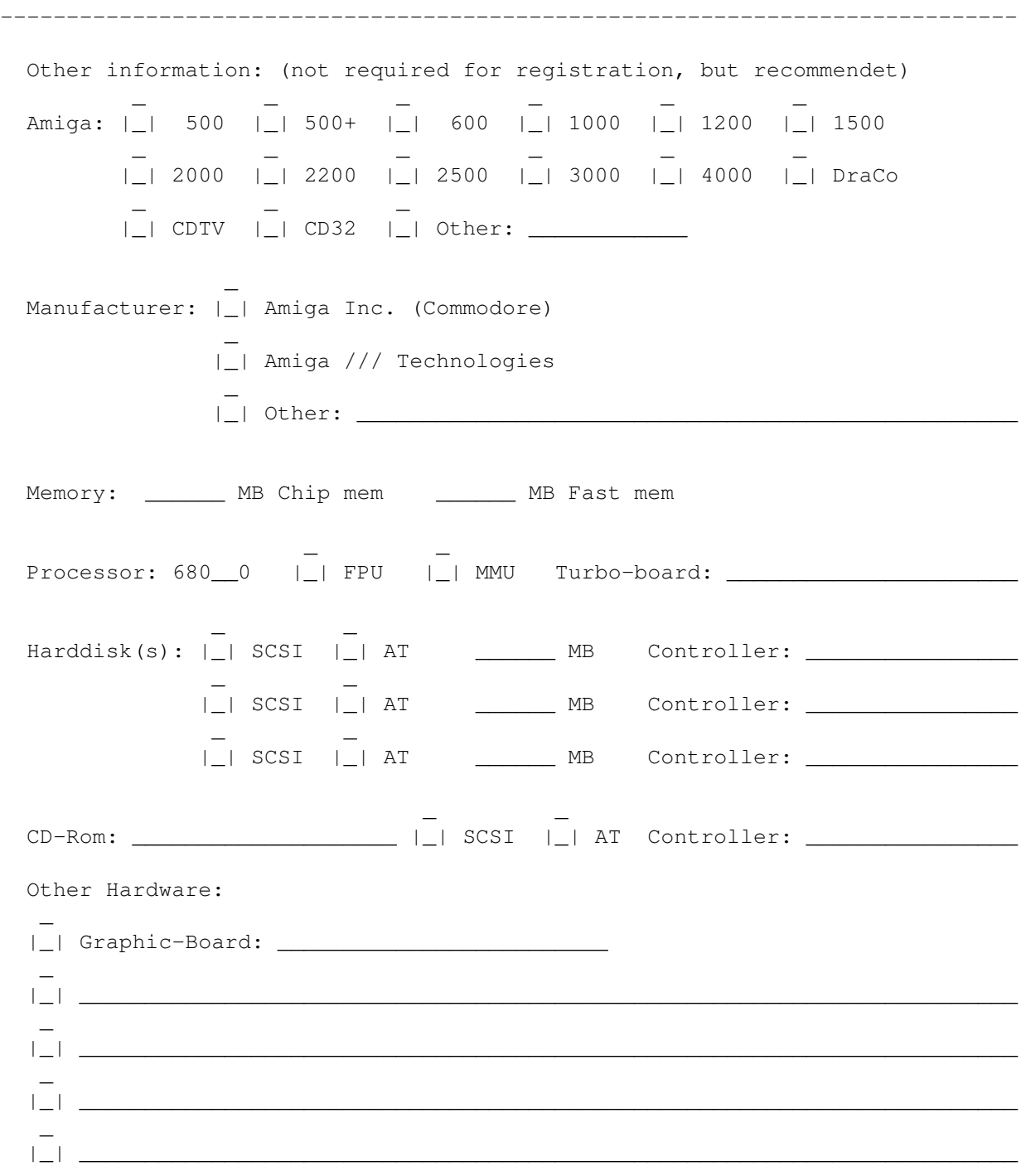

# <span id="page-36-0"></span>**1.67 My Address**

Send comments, suggestions, bug reports, etc. and the shareware fee to:

Jörg Strohmayer Im Bachacker 10 D-35232 Dautphetal Germany

js@wormhole.lahn.de

The latest version of DMT is always availible at the Mailbox WORMHOLE (Port1: ++49 (0) 6423 4806, Port2: ++49 (0) 6423 51483, Login: GAST) UTOPIA (++49 (0) 6421 482198, Login: Amiga-Gast)

### <span id="page-36-1"></span>**1.68 history**

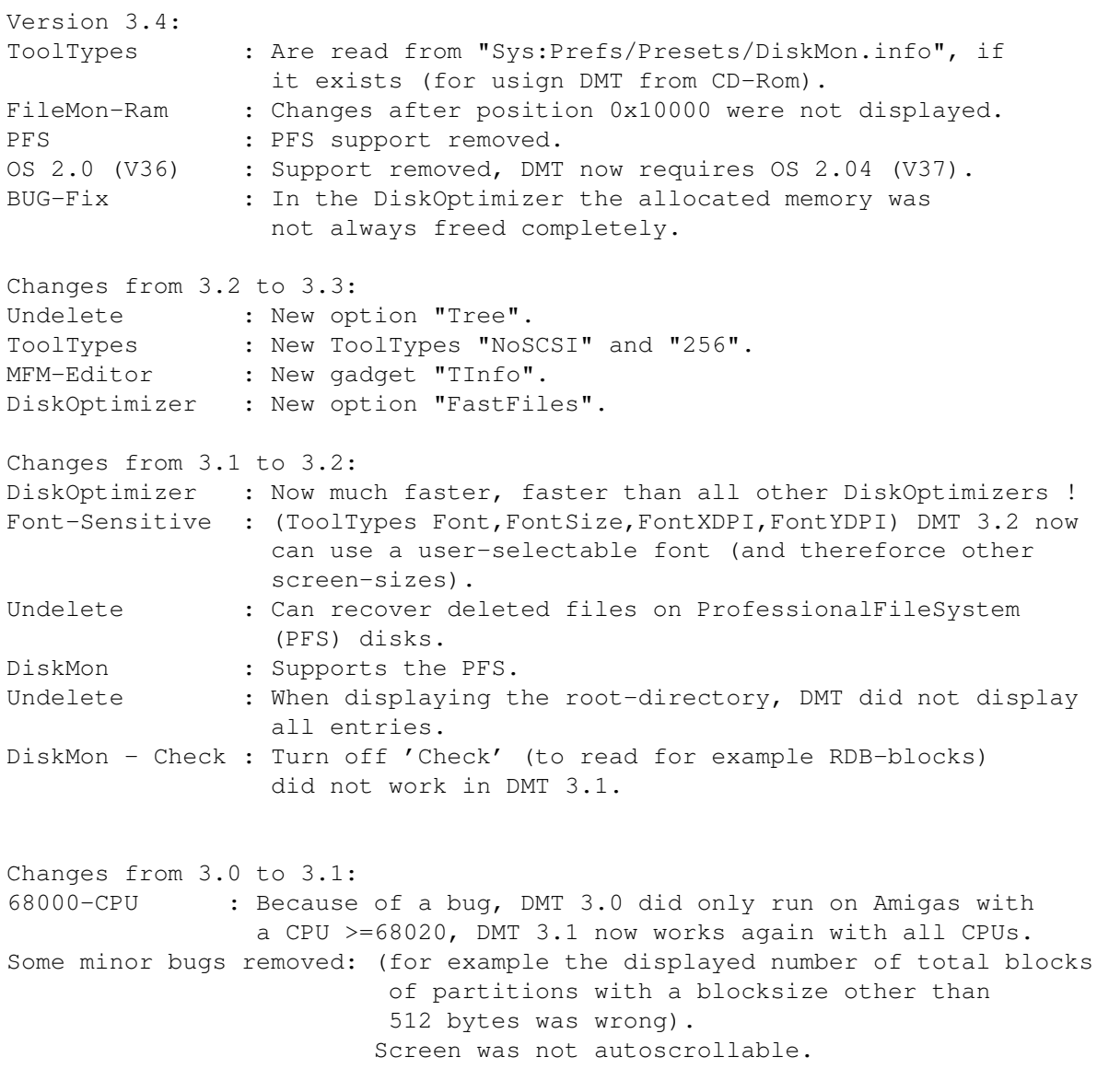

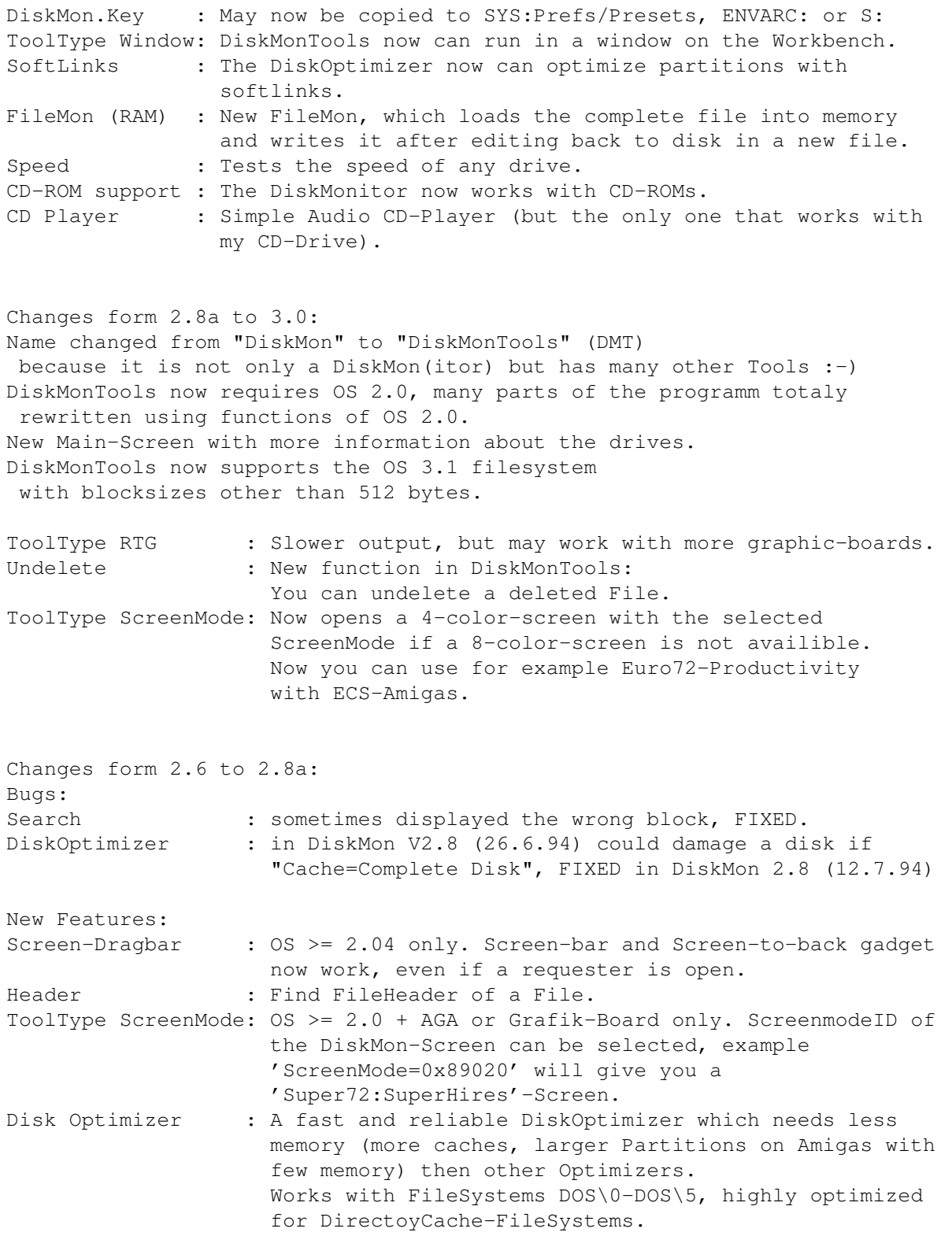

# <span id="page-37-0"></span>**1.69 diskmon**

With the DiskMonitor you can view and edit the blocks of a disk.

Gadgets:

Read DiksMon reads and displays the selected block of the selected Drive. Checksum DiskMon calculates the checksum of the displayed block if the block type is - Root Block - Directory - File Header - File List - Boot Block (only if 'Check' is 'on') - old filesystem Data Block - Directory Cache Block - Hard Link - Soft Link - Rigid-Disk-Blocks (RDSK, PART, FSHD, LSEG, BADB, ...) Only use it if the block type is not '?? Unknown ??'.  $Wri\vdash \varphi$ DiskMon writes the block to the selected block number and drive. Remember to correct the checksum if required. Edit Selects the mode of editing. HEX means you have to enter the data as hexadecimal (half-)bytes, ASCII for entering characters. Search A requester is displayed where you can select the startblock, endblock and the text you whish to search. 'Stop' aborts while 'Search' starts searching. If the text is found you can 'Stop' searching or continue searching by clicking 'Search' again. Search is case sensitive and no patterns are used. If you want to search hexadecimal data you can do this by entering '\$' as the fist character (for example '\$AB cd 12' which is equal to '\$ abc d12' but ' \$AbcD12' is wrong because of the space before the '\$'). Header Search a fileheader on the selected disk. Select the file-/dirname in the asl-requester and the fileheader of this file/dir will be loaded and displayed. ATTENTION: The file has to be on the selected drive, else you get the wrong block or an error. If you don't have the 'asl.library', you have to enter the full path and filename in the requester. Repair (ONLY Floppy Disks) If there is a read/write error on the disk you can't read the whole track, but in most cases there is only one of the 11/22 blocks destroyed. Diskmon reads the selected track and tries to recover as much data as possible. It will be displayed which block is ok ('repaired') and which block could not be corrected ('not repaired'). Now you are asked if you want to write the data back to disk or not. You may change the disk to write the reults to another disk. If you select 'Yes' the recovered data is written to the disk, 'No' aborts. ATTENTION !!! if you write the data back to the same disk and there are blocks which are not repaired, there is no chance of getting lost data back.  $Q$ uit Return to the main-screen. Display This gadget selects which characters are displayed. ASCII : characters 32-127 Visible: characters 32-127 and 160-255 All : characters 0-255 Check Toogles the range checking of the block number (only works, if the blocksize of the partition is 512 bytes). on : Default off: The block number given is send directly to the device. On Harddisks for example, you get the rigid-disk-block if 'check' is off and you enter block number 0. ATTENTION !!!: By changing the rigid-disk-blocks you may loose all the data on all your partion of the Harddisk. ATTENTION !!!: If you get outside the range of a RAM-Disk like RAD: you view/edit any part of the memory which can cause a system crash. Use 'Check off' with extreme caution and at your own risk. Block You can enter the block number decimal (1.Gadget) or hexadecimal (2.Gadget). Use the '+' and '-' gadgets of Sec. to increase/decrease the block number. Cyl. You can enter the cylinder number decimal, increase '+' or decrease '-' it.  $R - R$ The Gadget 'R' gives you the Root-Block of the disk/partion. If 'Check' is off you get block number 0. Head You can enter the head number decimal, increase '+' or decrease '-' it. Auto If 'on', any change to the block number will read and display the new block imediately. If 'off', you have to click 'Read' to get the new block. Sec. You can enter the sector number decimal, increase '+' or decrease '-' it. Use '+' and '-' of Sec. to increase/decrease the block number. NDOS If 'on', no other task can use the drive you are viewing/editing. If 'off', other tasks have access to the drive too (dangerous if you change data, if you only want to view/search data you may set NDOS to 'off'). Header/Parent,Next/1.Data/DirCache There are 2 gadgets 'Get', use these to get the block-number displayed after the ':'. If 'Auto' is 'On' the block will be read.

Output:

Errors Errors are displayed on the last line at the right side. ChecksumOK DiskMon displays if the CheckSum is right and used in the displayed block. Checksum: 'Right' or 'Wrong' 'Used !!!' or 'Not used' Type Type of the block or '?? unknown ??' if not a valid type. On Fast-File-System disks '?? unknown ??' blocks may be data blocks. Name Name of file/dir/disk or nothing Drive Information <1>: unit <2> of <3>.device  $\langle 1 \rangle$  = name of the drive (DF0:, DH0:, RAD:, ...)  $\langle 2 \rangle$  = unit number (0 for DF0:, 3 for DF3:, ...)  $\langle 3 \rangle$  = name of the device (trackdisk, scsi, ramdrive, ...) Blocks : number of blocks Cyls : number of cylinders Heads : number of heads Sectors : number of sectors RootBlock : block number of the Root-Block Filesystem: DOS<x> (DOS<y>) : Filesystem on disk (FS reported from DOS) <x> and <y> may be: @=old filesystem -DOS 0x00 A=fast filesystem -DOS 0x01 B=international old filesystem -DOS 0x02 C=international fast filesystem -DOS 0x03 D=directory cache old filesystem -DOS 0x04 E=directory cache fast filesystem-DOS 0x05 More Information is displayed in the main-screen when selecting the Drive.

#### <span id="page-40-0"></span>**1.70 The MFM-Editor (ONLY Floppy Disks)**

00000:0000 0000 0000 0000 0000 0000 0000 0000 0000 0000 ---- Mfm-Editor ---- 00020:0000 0000 0000 0000 0000 0000 0000 0000 0000 0000 Read Write 00040:0000 0000 0000 0000 0000 0000 0000 0000 0000 0000 TInfo ISync 00060:0000 0000 0000 0000 0000 0000 0000 0000 0000 0000 WriteLen 00080:0000 0000 0000 0000 0000 0000 0000 0000 0000 0000 PreWrite 00100:0000 0000 0000 0000 0000 0000 0000 0000 0000 0000 Cylinder Head 00120:0000 0000 0000 0000 0000 0000 0000 0000 0000 0000 + -  $\Omega$ 00140:0000 0000 0000 0000 0000 0000 0000 0000 0000 0000 Arrange SecNumber 00160:0000 0000 0000 0000 0000 0000 0000 0000 0000 0000 Arrange SecOffset 00180:0000 0000 0000 0000 0000 0000 0000 0000 0000 0000 Sync 00200:0000 0000 0000 0000 0000 0000 0000 0000 0000 0000 \$ 00220:0000 0000 0000 0000 0000 0000 0000 0000 0000 0000 Find 00240:0000 0000 0000 0000 0000 0000 0000 0000 0000 0000 ScrollData 00260:0000 0000 0000 0000 0000 0000 0000 0000 0000 0000 < 1 Bit >

00280:0000 0000 0000 0000 0000 0000 0000 0000 0000 0000 < 2 Bits > 00300:0000 0000 0000 0000 0000 0000 0000 0000 0000 0000 < 4 Bits > 00320:0000 0000 0000 0000 0000 0000 0000 0000 0000 0000 < Bytes > 00340:0000 0000 0000 0000 0000 0000 0000 0000 0000 0000 Quit MFM-Editor 00360:0000 0000 0000 0000 0000 0000 0000 0000 0000 0000 Error: pay fee !!!

#### <span id="page-41-0"></span>**1.71 mfm read**

Reads a track from disk.

#### <span id="page-41-1"></span>**1.72 mfm write**

Writes the track back to disk.

#### <span id="page-41-2"></span>**1.73 mfm indexsync**

Toogles the indexsync mode. AmigaDOS does not use indexsync but PC-DOS does.

#### <span id="page-41-3"></span>**1.74 mfm trackinfo**

Displays some informations about the track (format, checksumms, etc.).

#### <span id="page-41-4"></span>**1.75 mfm writelen**

Number of bytes (decimal) to write to the disk. On 880KB disks, AmigaDOS uses 11968 bytes of data (11\*1088) and the rest of about 700 bytes are the gap.

#### <span id="page-41-5"></span>**1.76 mfm prewrite**

Number of bytes (decimal) to write before the real data. These bytes are 0xAA which is decoded 0x00. PreWrite is used to delete possible syncs in the gap because the real data is less than would fit on the disk. PreWrite is not used if IndexSync is on.

#### <span id="page-41-6"></span>**1.77 mfm cyl.**

Number of the Cylinder to read/write.

#### <span id="page-42-0"></span>**1.78 mfm head**

Select head 0 or 1.

#### <span id="page-42-1"></span>**1.79 mfm arrange sn**

The sectors are arranged by the sector number. This means at offset 0 will be sector 0, offset 1088 sector 1, ..., offset 10880 sector 10.

#### <span id="page-42-2"></span>**1.80 mfm arrange so**

The sectors are arranged by the sector offset like they are written to the disk by AmigaDOS. In the error-line (right last line below the gadgets) it is displayed in which order the sectors are arranged, '-' means sector not found. Additionaly the gap is arranged after the last sector.

#### <span id="page-42-3"></span>**1.81 mfm sync**

DiskMonTools searches the given SYNC-word and if found the data will be arranged, that the SYNC-word is at offset 0.

## <span id="page-42-4"></span>**1.82 mfm find**

Searches the giver word. If found, a requester appears where you can continue searching or stop searching.

#### <span id="page-42-5"></span>**1.83 mfm sync,find**

Enter the word to find/sync.

#### <span id="page-42-6"></span>**1.84 mfm scroll data**

Cycles the data 1,2,4 bit or a given number of bytes left or right.

#### <span id="page-42-7"></span>**1.85 mfm quit**

Returns to main menu.

#### <span id="page-43-0"></span>**1.86 mfm error**

Errors are displayed on the last line at the right side.

#### <span id="page-43-1"></span>**1.87 DiskMonTools DiskOptimizer**

Root/BAM Dirs DCache Files FList Data Free Optimize Disk # of boot # of # of # of # of # of # of and BAM Dirs Dir- Files File- Data unused Read/Start blocks Caching Exten- blocks blocks WBMode On/Off blocks tion [ 1] Blocks FFiles Blocks Optimize for ... Do SoftLinks On/Off Verify On/Off Change Date On/Off Quit You should have <Type>=R/W and >=1% for Speed Cache <Type> + #K=#% <Type>=Complete Disk, you may change disk after reading Read/Write Disk #% about H hours, M minutes and S seconds to go Remaining Time: H:M:S Cache Usage in  $\frac{6}{5}$ #% of Disk finished Done: #% Errors in this Line

USE IT AT YOUR OWN RISK, MAKE A BACKUP BEFORE OPTIMIZING A DISK !!!

#### <span id="page-43-2"></span>**1.88 Optimize - Read/Start**

- Read: Reads the directories of the Disk and displays the Fragmentation. Reading does not change anything on the disk. After reading you can start optimizing with this gadget. ATTENTION: You have to set all options BEFORE 'Read'.
- Start: Start Disk-Optimizing. (After "Read" is done). WARNING: You can't stop it, MAKE A BACKUP BEFORE STARTING. If Cache Type = 'Complete Disk' you can change the Disk before you select 'Start'

#### <span id="page-43-3"></span>**1.89 Optimize - Workbench Mode**

- WBMode = ON: Optimize for Workbench, the Icons will be placed in the directory-area and are loaded and displayed faster. Select WBMode=ON if you use the disk with the Workbench.
- WBMode = OFF: The directories are loaded faster, but icons take more time to be displayed. Select 'OFF' if you don't use the disk with the workbench.

#### <span id="page-44-0"></span>**1.90 Optimize - FastFiles**

With this option you may select, if and how much blocks of a file will be placed directly after the directory. If this option is used, directory-scanning will be a little slower, but programs which analyse the type of a file, like DefIcons, FInf, XFH, DirOpus with "List format"/"File type" and others can recognize the file-type much faster. If using a DirCache-FileSystem you will additionally get faster directory changes (Rename, SetDate, Change FileNote) if "FFiles" is enabled.

#### <span id="page-44-1"></span>**1.91 Optimize - Optimize for**

'Read Only' : Optimize for Reading, use this if you don't write to this disk for example your 'Workbench'-Partition.

'Read/Write': Optimize for Reading and Writing, use this if you write often to this disk, for example your 'Work'-Partition.

#### <span id="page-44-2"></span>**1.92 Optimize - Do SoftLinks On/Off**

This option is disabled by default, because the format of the SoftLinks may change in future OS versions. If you use a OS 2.0 - OS 3.1 filesystem and use SoftLinks you may enable this option. If set to 'Off' and there is a SoftLink on the disk you will get an error message. Do not use this option if you have a newer OS (filesystem) than 3.1 (v40).

#### <span id="page-44-3"></span>**1.93 Optimize - Verify On/Off**

Verify writing 'On' or 'Off'.

You should select 'On' for floppy-disks and 'Off' for hard-disks.

Verify 'On' only verifys writing and displays the error, no retrys ! For floppy-disks it is much better to use 'Hackdisk.device' by Dan Babcock (AmiNET:disk/misc/hackdisk202.lha or AmigaLibDisk (Fish) Nr. 803) which does verify all writes and gives you the chance to retry writing if there is an error. If you use Hackdisk.device set Verify to 'Off'.

#### <span id="page-44-4"></span>**1.94 Optimize - Change Date On/Off**

Change disk-creation-date On or Off.

If the date is not changed, you will get read/write-errors until you reboot for the optimized disk and if you write to the disk before rebooting you may destroy some data on it. If you don't change the date, reboot imediately after optimizing the disk !!!

If you optimize a disk with OS-files such as SYS: you may have to reboot anyway.

#### <span id="page-45-0"></span>**1.95 Optimize - Quit DiskMonTools DiskOptimizer**

Returns to main menu of DiskMonTools.

#### <span id="page-45-1"></span>**1.96 BAM-Editor (ONLY 1760 block drives)**

Only availible for DD-Floppy-Disk (880 KB)!

In this editor you can mark blocks as used or free on a disk. The BAM (Block-Availible-Map, Sectormap) is loaded and displayed. '+' means the block is used and '.' is a free block. Change the status by clicking on the cursor or pressing return. Gadgets: 'Write BAM' writes the changes back to the disk and 'Quit BAM' returns to the main menu without writing the changes.

#### <span id="page-45-2"></span>**1.97 File-Editor**

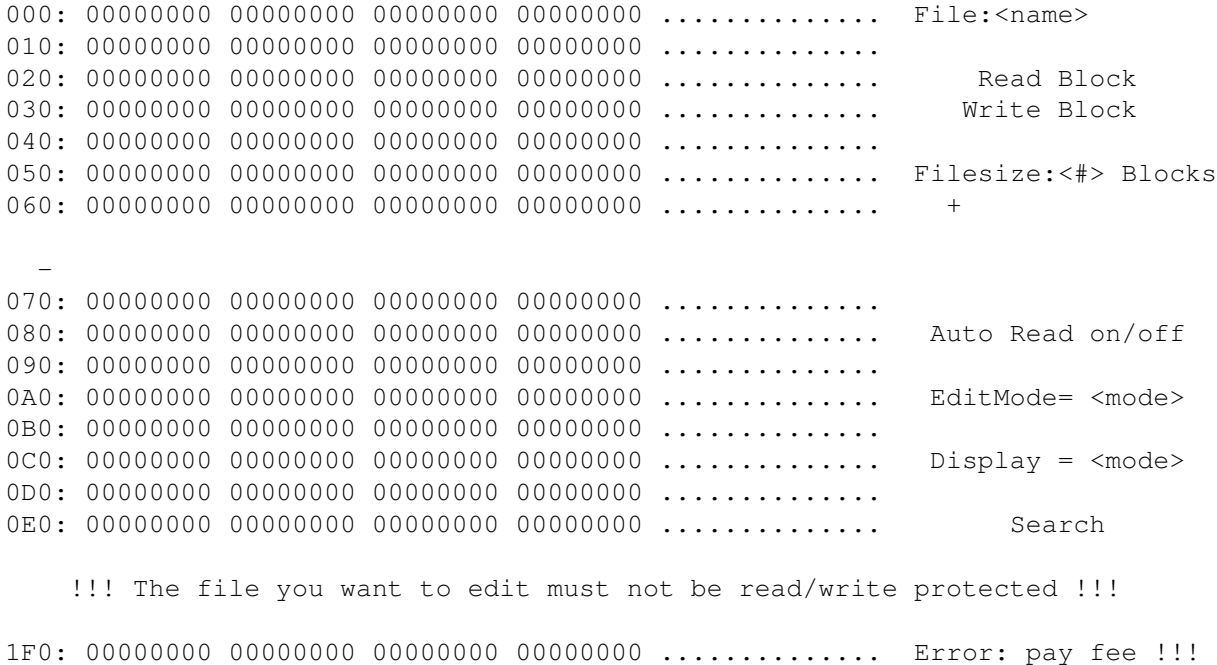

#### <span id="page-45-3"></span>**1.98 fileread**

Reads and displays the selected block.

#### <span id="page-46-0"></span>**1.99 filewrite**

Writes the displayed block back to the file.

#### <span id="page-46-1"></span>**1.100 fileblocknr**

Increase, enter, decrease the block number to view/edit.

#### <span id="page-46-2"></span>**1.101 fileauto**

If 'on', any change to the block number will read and display the new block imediately. If 'off', you have to click 'Read' to get the new block.

#### <span id="page-46-3"></span>**1.102 fileedit**

Selects the mode of editing. HEX means you have to enter the data as hexadecimal (half-)bytes, ASCII for entering characters.

#### <span id="page-46-4"></span>**1.103 filedisplay**

This gadget selects which characters are displayed. ASCII : characters 32-127 Visible: characters 32-127 and 160-255 All : characters 0-255

#### <span id="page-46-5"></span>**1.104 filesearch**

A requester is displayed where you can select the startblock, endblock and the text you whish to search. 'Stop' aborts while 'Search' starts searching. If the text is found you can 'Stop' searching or continue searching by clicking 'Search' again. Search is case sensitive and no patterns are used. If you want to search hexadecimal data you can do this by entering '\$' as the fist character (for example '\$AB cd 12' which is equal to '\$ abc d12' but ' \$AbcD12' is wrong because of the space before the '\$').

#### <span id="page-46-6"></span>**1.105 filequit**

Return to main menu.

#### <span id="page-47-0"></span>**1.106 fileerror**

Errors are displayed on the last line at the right side.

#### <span id="page-47-1"></span>**1.107 undelete**

With Undelete you can recover deleted files. After scanning the disk for deleled files you can select which files you want to undelete by selecting the files in the listview-gadget or by using the gadgets All, None and Recursive. If you are searching a file you may switch off Tree and all files will be displayed. After selecting the files you can use Undelete to copy as much as possible from the deleted files to a slectable directory. Use Quit to quit Undelete.

#### <span id="page-47-2"></span>**1.108 salvage**

Salvage is the same as Undlete with two exeptions: the whole partition is scanned for files and it works even if the partition is not validatet.

#### <span id="page-47-3"></span>**1.109 Audio CD-Player**

A simple CD Player for Audio-CDs.

1 - 25 plays from the selected song to the end of the CD. |< plays the previous song. Play starts playing. Stop stopps playing. >| spielt das nächste Lied. Quit quits the CD-Player (but does not stop playing).

I have writte this CD-Player because no other CD-Player works with my CD-Drive. This CD-Player does not have much functions, if your drive works with other players you may want to use them, besause most other players have more functions. If your drive does not work with other players you may try this one because it uses difrent SCSI-directcommands.

Tested CD-Drives: - Hardware: Amiga 4000/030 AT-Drive "Behavior Tech Computer (BTC) CDD-157/120S" (Inquiry: "OTI SCYLLA -") Connected using "VOB CD-ROM-Kit" (Multidrive-adapter, you can connect 4 instead of only 2 AT-Drives to the internal A4000 AT-controller). Software: "VOB SPEEDUP System CD + HD" V3.00 (41.30).

- Amiga 4000/040, AppleCD300 (Sony 8003), Supra SCSI Controller
- Amiga 2000/030, NEC SCSI CD-Rom drive, A2091 Controller
- Mitsumi CD-Rom drive, Tandem Controller

#### <span id="page-48-0"></span>**1.110 speed**

Tests the read-performace of the selected drive.

This test performs (for 5 seconds) sequential reads of 128 KB of data. The displayed speed is the maximum speed your drive can do, but you will never get this speed on normal usage because of filesystem-overhead etc. The multitasking is NOT switched off. If you have manny CPU-intensive background-task, the speed will not be as high as if there is no CPU-using task in the background.

#### <span id="page-48-1"></span>**1.111 File-Editor (RAM)**

```
| 00000000 00000000 00000000 00000000 .............. File:<Filename>
| 00000000 00000000 00000000 00000000 ..............
   | 00000000 00000000 00000000 00000000 .............. Size:<Size of the file>
   | 00000000 00000000 00000000 00000000 ..............
   | 00000000 00000000 00000000 00000000 .............. Pos :<Cursor-position>
   | 00000000 00000000 00000000 00000000 ..............
   | 00000000 00000000 00000000 00000000 .............. Save as ...
   | 00000000 00000000 00000000 00000000 ..............
   | 00000000 00000000 00000000 00000000 .............. Search/Next/Prev.
   | 00000000 00000000 00000000 00000000 ..............
   | 00000000 00000000 00000000 00000000 .............. EditMode= <mode>
   | 00000000 00000000 00000000 00000000 ..............
   | 00000000 00000000 00000000 00000000 .............. Display = <mode>
   | 00000000 00000000 00000000 00000000 ..............
   | 00000000 00000000 00000000 00000000 .............. Quit
        !!! The file you want to edit must not be read protected !!!
```
| 00000000 00000000 00000000 00000000 .............. Error: pay fee !!!

#### <span id="page-48-2"></span>**1.112 Save as ...**

Save as ... opens a file-requester where you can select the name which is used to save the changed file. Of course you may select the same name but you will overwrite the old file.

#### <span id="page-49-0"></span>**1.113 Search data**

You can enter a text you whish to search. Search is case sensitive and no patterns are used. If you want to search hexadecimal data you can do this by entering '\$' as the fist character (for example '\$AB cd 12' which is equal to '\$ abc d12' but ' \$AbcD12' is wrong because of the space before the '\$'). Next will search the next occurrence of the text. Prev. searches backwards.

#### <span id="page-49-1"></span>**1.114 edit-mode**

Selects the mode of editing. HEX means you have to enter the data as hexadecimal (half-)bytes, ASCII for entering characters.

#### <span id="page-49-2"></span>**1.115 display-mode**

```
This gadget selects which characters are displayed.
ASCII : characters 32-127
Visible: characters 32-127 and 160-255
All : characters 0-255
```
#### <span id="page-49-3"></span>**1.116 quit file-monitor**

Return to main menu.

#### <span id="page-49-4"></span>**1.117 Proportional-Gadget**

With this gadget you may select the position inside the file.

#### <span id="page-49-5"></span>**1.118 Errors**

Errors are displayed on the last line at the right side.